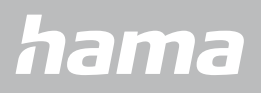

**00178612 00178613**

# **CHYTRÉ HODINKY** Smartwatch 8900

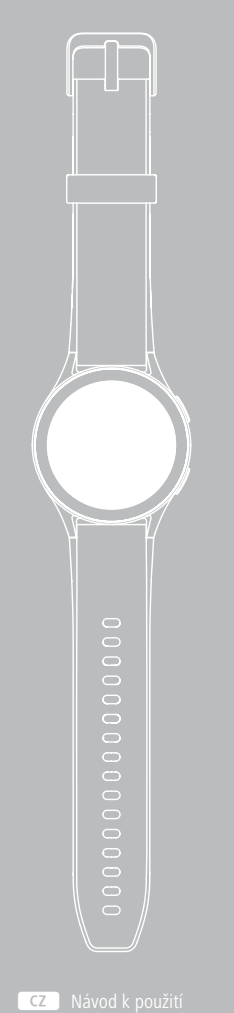

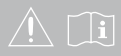

# **OBSAH**

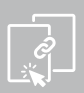

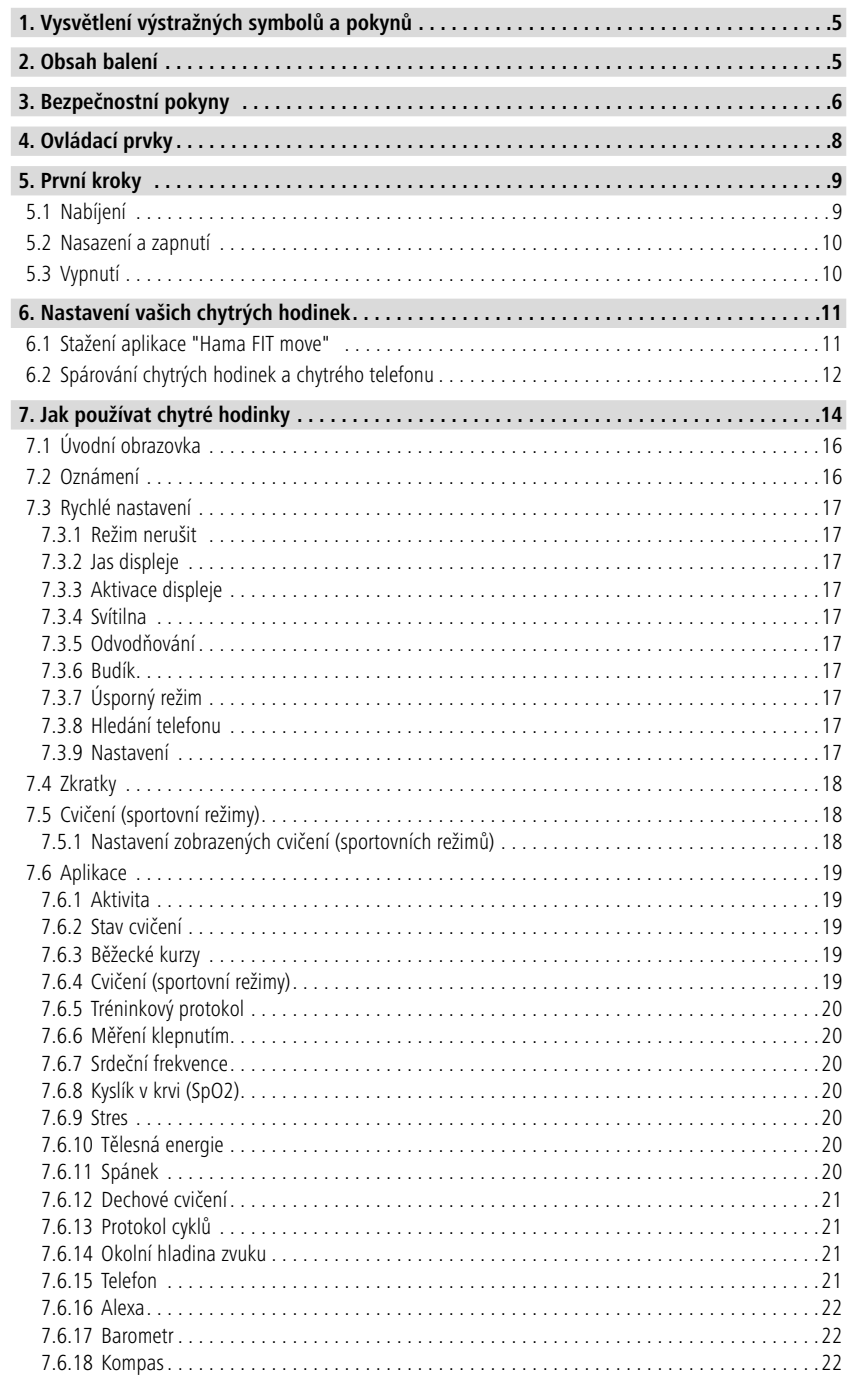

# **OBSAH**

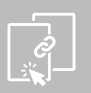

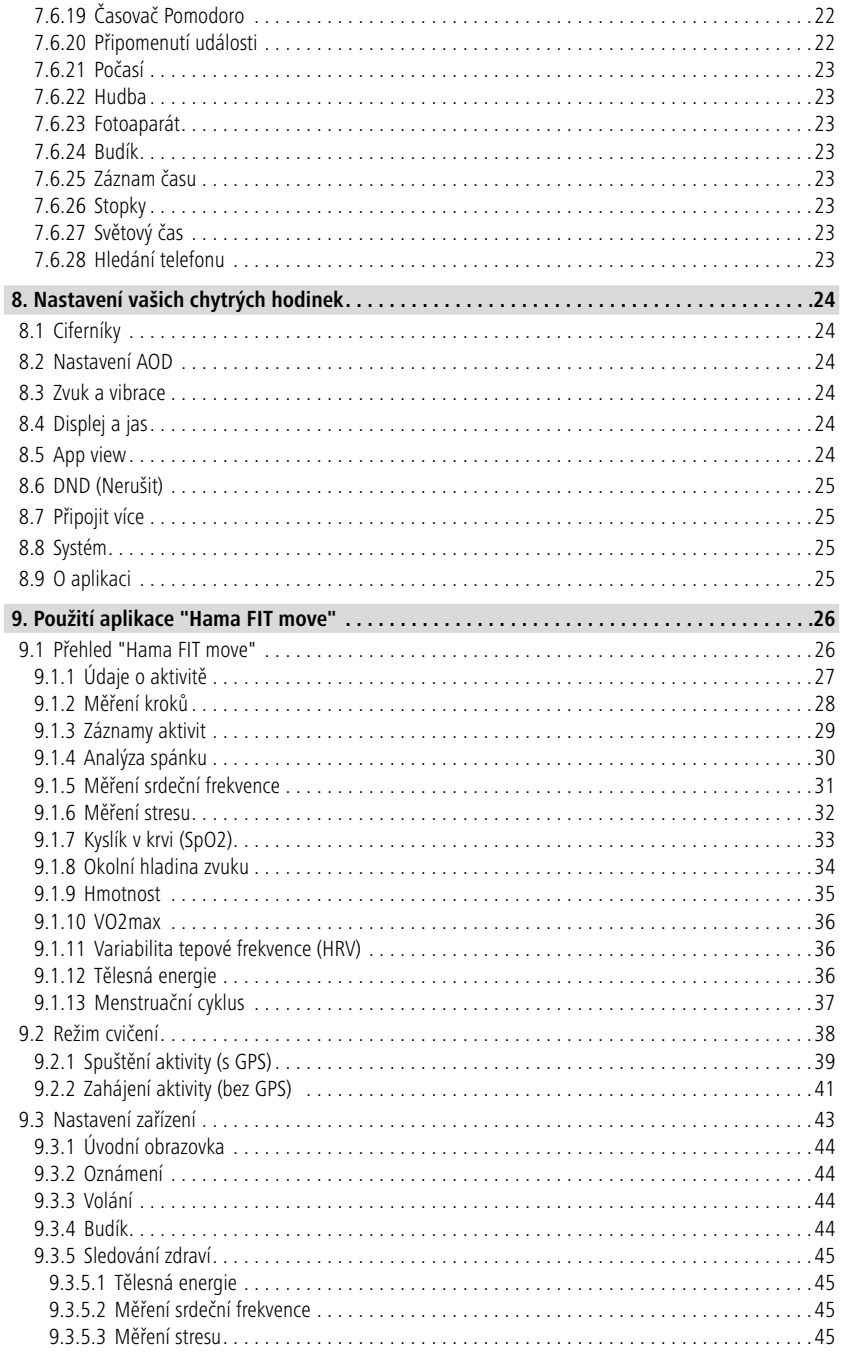

# **OBSAH**

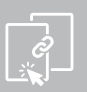

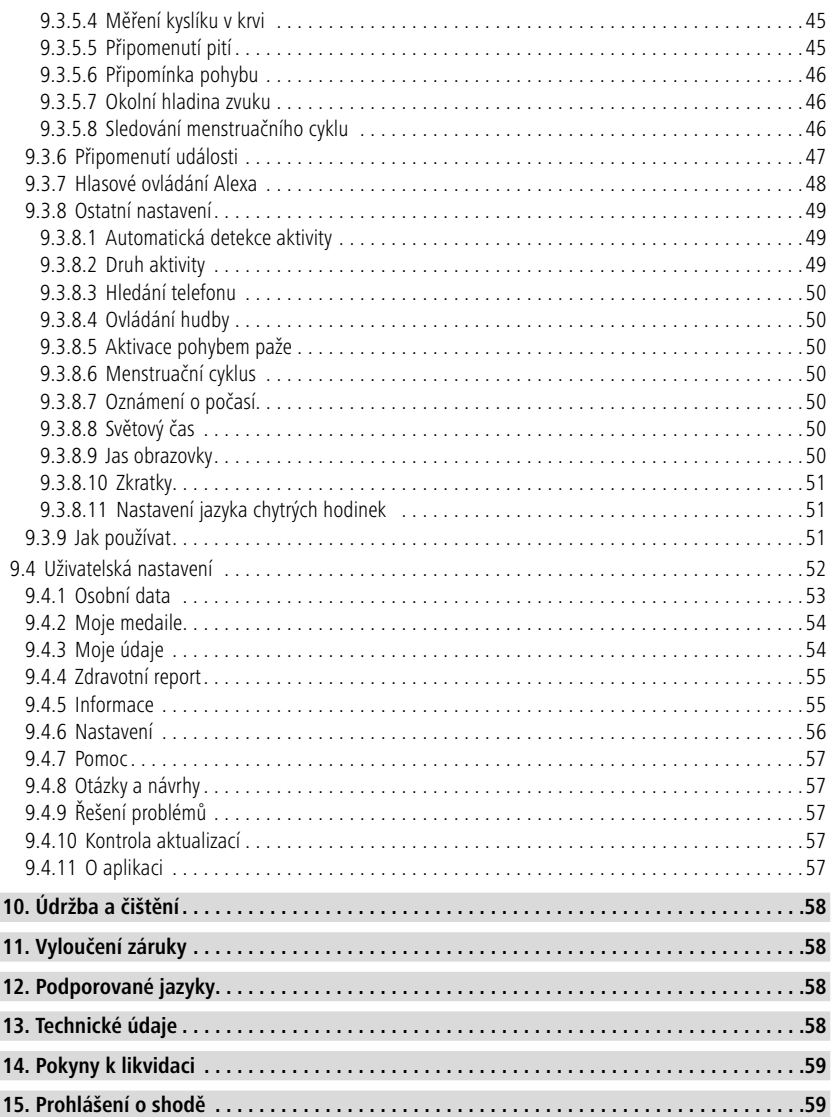

# **Vysvětlení výstražných symbolů a pokynů**

(i

<span id="page-4-0"></span>Děkujeme, že jste si vybrali výrobek Hama!

Najděte si čas a přečtěte si prosím nejprve následující pokyny a upozornění. Uchovejte tento návod k obsluze v dosahu na bezpečném místě, abyste do něj mohli v případě potřeby nahlédnout.

Vaše nové chytré hodinky Smartwatch jsou ideálním průvodcem zdravého životního stylu a motivují vás k tomu, abyste byli celý den aktivní. Vedle zobrazení času a data shromažďují údaje o počtu vašich kroků, vaší srdeční frekvenci a vašich spálených kaloriích. Bezdrátové připojení přes Bluetooth® k vašemu chytrému telefonu vám umožní dokumentovat data v přidružené aplikaci "Hama FIT move", a tak vždy sledovat svůj úspěch. Ověřte si zde, kdy jste dosáhli svého osobního cíle fyzické kondice!

# **1. Vysvětlení výstražných symbolů a pokynů**

## **Výstraha**

Používá se pro označení bezpečnostních upozornění nebo pro upozornění na zvláštní nebezpečí a rizika.

## **Upozornění**

Používá se pro označení dalších informací nebo důležitých pokynů.

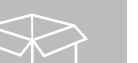

## **2. Obsah balení**

- Chytré hodinky "Smartwatch 8900"
- 1 nabíjecí kabel USB
- Návod k použití

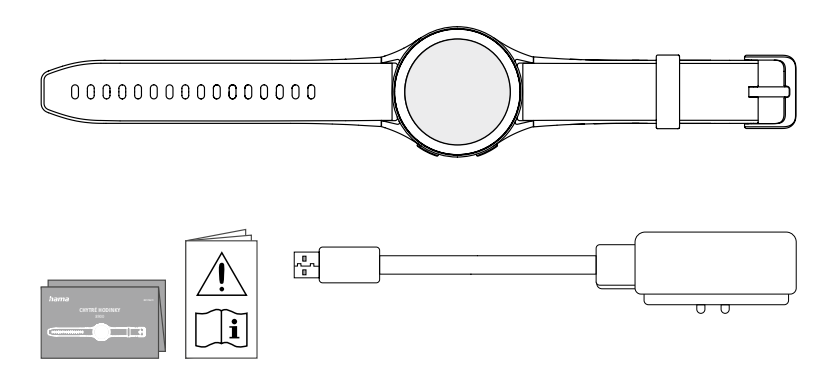

## **Upozornění**

Ilustrace uvedené v tomto návodu k obsluze odpovídají verzi Smartwatch 8900 s číslem výrobku 00178611. Ostatní verze (00178612, 00178613) se vizuálně liší. Popis funkcí je stejný pro všechny verze.

<span id="page-5-0"></span>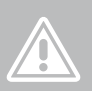

## **3. Bezpečnostní pokyny**

#### **Výstraha**

Najděte si čas a přečtěte si prosím nejprve následující pokyny a upozornění. Informace o použití výrobku naleznete v tomto návodu k obsluze.

- Výrobek je určen pro soukromé, nevýdělečné použití.
- Výrobek používejte výlučně k účelu, ke kterému byl určen.
- Chraňte výrobek před znečištěním, vlhkostí a přehřátím a používejte ho pouze v suchém prostředí.
- Výrobek nepoužívejte v bezprostřední blízkosti topení, jiných zdrojů horka nebo na přímém slunci.
- Výrobek neprovozujte mimo meze výkonu uvedené v technických údajích.
- Výrobek nepoužívejte na místech, kde je používání elektronických zařízení zakázáno.
- Baterie je pevně nainstalována a nelze ji vyjmout.
- Výrobek neotvírejte a v případě poškození ho již dále nepoužívejte.
- Nepokoušejte se výrobek sami ošetřovat nebo opravovat. Veškeré úkony údržby přenechte příslušnému odbornému personálu.
- Zabraňte pádu výrobku a výrobek nevystavujte silným otřesům.
- Na produktu neprovádějte žádné změny. Ztratíte tím jakékoli nároky na záruční plnění.
- Obalový materiál likvidujte ihned podle platných místních předpisů o likvidaci.
- Nevhazujte baterie, popř. výrobek do ohně.
- Na akumulátorech/bateriích neprovádějte změny a/nebo je nedeformujte/nezahřívejte/nerozebírejte.
- Při jízdě s motorovým vozidlem nebo sportovním zařízením se nenechte rozptýlit vaším produktem a věnujte pozornost dopravní situaci a okolí.
- Než zahájíte tréninkový program, konzultujte toto s lékařem.
- Dávejte během cvičení neustále pozor na reakce vašeho těla a informujte v případech nouze lékaře.
- Poraďte se s lékařem, pokud trpíte stávajícími onemocněními, a přesto chcete výrobek používat.
- Toto je spotřební výrobek a žádný zdravotnický přístroj. Není tudíž určen pro diagnózu, terapii, léčbu nebo prevenci nemocí.
- Delší kontakt s pokožkou může vést k podrážděním pokožky a alergiím. Vyhledejte lékaře, pokud příznaky přetrvávají.
- Tento výrobek není žádná hračka. Obsahuje drobné spolknutelné části, které představují nebezpečí udušení.
- Výrobek používejte pouze v mírných klimatických podmínkách.

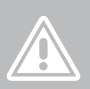

#### **Nebezpečí zásahu elektrickým proudem**

- Výrobek neotvírejte a v případě poškození ho již dále nepoužívejte.
- Výrobek nepoužívejte, pokud jsou adaptér AC, kabel adaptéru nebo síťový kabel poškozeny.
- Nepokoušejte se výrobek sami ošetřovat nebo opravovat. Veškeré úkony údržby přenechejte příslušnému odbornému personálu.

#### **Výstraha – kardiostimulátor**

Produkt generuje magnetická pole. Osoby s kardiostimulátorem by se měly před použitím tohoto výrobku poradit s lékařem, zda by jeho používáním mohla být narušena funkce kardiostimulátoru.

#### **Upozornění – letecký provoz**

- Tento výrobek je trvalý rádiový vysílač. Respektujte, že v letecké dopravě nošení a provozování rádiových vysílačů není v určitých fázích letu (např. start/přistání) z bezpečnostních důvodů dovoleno.
- Informujte se před letem u letecké linky, zda si vaše hodinky/Fitness-Tracker můžete vzít s sebou. V případě pochybností nechte výrobek doma.

#### **Výstraha – baterie**

- Pro nabíjení používejte pouze vhodné nabíječky nebo USB přípojky.
- Vadné nabíječky nebo USB přípojky všeobecně již nepoužívejte a nepokoušejte se je opravovat.
- Výrobek ani nepřebíjejte, ani ho zcela nevybíjejte.
- Zabraňte skladování, nabíjení a používání při extrémních teplotách a při extrémně nízkém tlaku vzduchu (jako např. ve velkých výškách).
- Při delším skladování hodinky pravidelně dobíjejte (alespoň čtvrtletně).

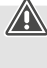

 $\bigcirc$ 

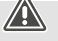

<span id="page-7-0"></span>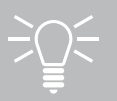

# **Ovládací prvky**

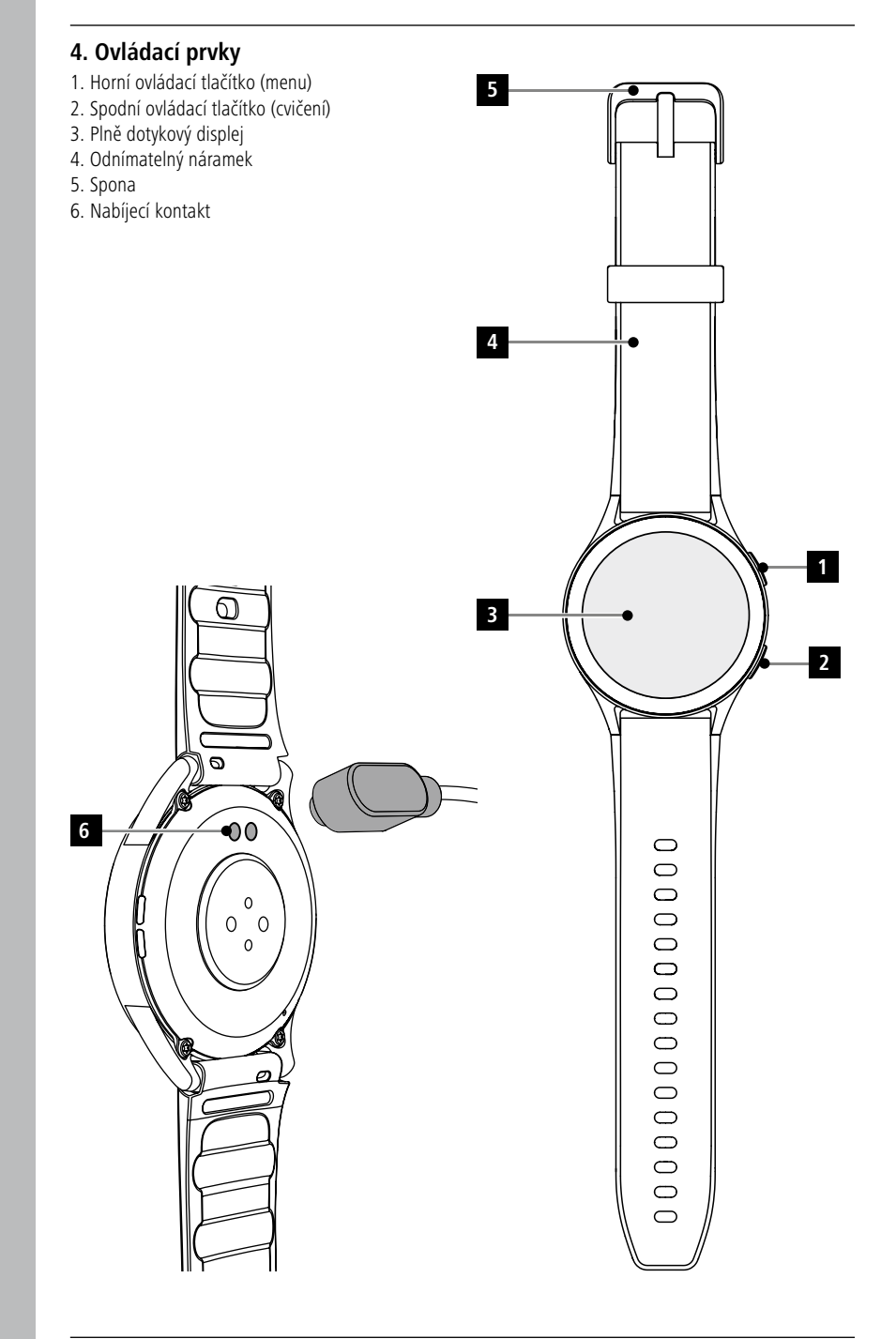

G

## <span id="page-8-0"></span>**5. První kroky**

#### **Upozornění**

Popisy a ilustrace v tomto návodu k obsluze vycházejí z aplikace **Hama FIT move** verze 1.4.0 a firmwaru chytrých hodinek verze 1.01.00. Vezměte prosím na vědomí, že při aktualizaci aplikace nebo chytrých hodinek se mohou vyskytnout rozdíly v názvech a zobrazeních.

## **5.1 Nabíjení**

- Před prvním použitím proveďte úplné nabití chytrých hodinek.
- Propojte nabíjecí kabel s volnou přípojkou vašeho počítače nebo s nabíječkou s rozhraním USB a s nabíjecím kontaktem **[6]** chytrých hodinek. Respektujte přitom návod k obsluze používané USB nabíječky.

#### **Upozornění**

- Doba nabíjení pro úplné nabití akumulátoru činí cca 150 minut. Jakmile se na obrazovce ukáže, že je baterie plně nabitá, bude proces nabíjení ukončen a vaše chytré hodinky můžete odpojit od nabíjecího kabelu.
- Pokud je úroveň nabití akumulátoru pouze na 10 %, nabijte prosím své chytré hodinky, abyste předešli funkčním omezením. Při stavu akumulátoru pod 20 % nemůžete již spustit žádnou aktivitu a při stavu akumulátoru pod 10 % bude funkce automatického měření srdeční frekvence deaktivována.

G

## <span id="page-9-0"></span>**5.2 Nasazení a zapnutí**

- Před prvním nasazením a zapnutím musíte své chytré hodinky propojit s přiloženým nabíjecím kabelem a připojit ho ke zdroji proudu.
- Po úspěšném nabití si nasaďte své chytré hodinky na zápěstí a zavřete náramek **[4]** pomocí spony **[5]**.
- Chytré hodinky spustíte stisknutím a podržením horního ovládacího tlačítka **[1]** po dobu 3 sekund.

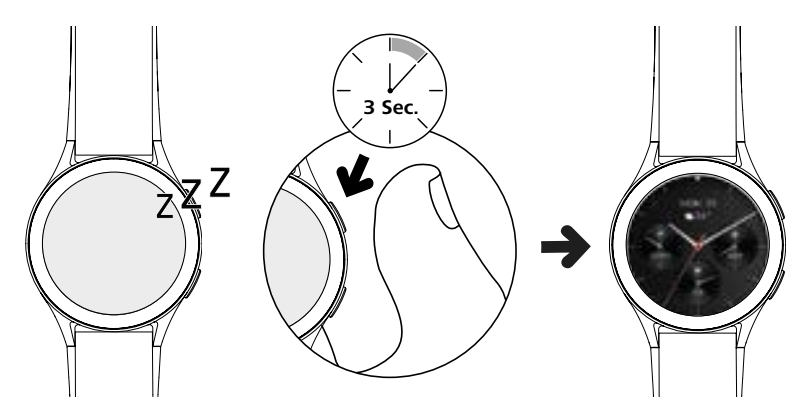

#### **Upozornění**

- Pro co možná nejlepší využití měřicích funkcí by měly vaše chytré hodinky na horní stranu zápěstí těsně přiléhat a jejich nošení by mělo být příjemné. Vzdálenost mezi chytrými hodinkami a karpální kostí by měla být asi na šířku prstu.
- Aby byl zaručen co možná nejlepší záznam vašich aktivit, noste své chytré hodinky jako pravák na levém zápěstí a jako levák na pravém zápěstí.

## **5.3 Vypnutí**

- Chcete-li chytré hodinky vypnout, přejděte na položku menu **[NASTAVENÍ** (biz kapitola **7.3.9 [Nastavení](#page-16-1)**) a v podmenu **[SYSTÉM ]** klepněte na **[VYPNI ]**. Potvrďte následující otázku, abyste provedli vypnutí svých chytrých hodinek.
- Případně stiskněte a podržte spodní ovládací tlačítko **[2]** po dlouhou dobu a klepněte na symbol **[ ]**.

<span id="page-10-0"></span>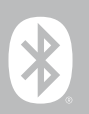

## **6. Nastavení vašich chytrých hodinek**

Chcete-li získat přístup ke všem funkcím svých chytrých hodinek, nainstalujte si aplikaci "Hama FIT move". Následující části obsahují informace o tom, jak aplikaci stáhnout a nastavit.

## **6.1 Stažení aplikace "Hama FIT move"**

#### **Upozornění**

Podporovány jsou následující operační systémy:

- iOS 9.0 nebo vyšší
- Android 6.0 nebo vyšší

Po prvním zapnutí vašich chytrých hodinek budete požádáni o stažení příslušné aplikace "Hama FIT move" do vašeho chytrého telefonu. Na displeji vašich chytrých hodinek se zobrazí odpovídající QR kód.

• Naskenujte QR kód pomocí vašeho chytrého telefonu nebo si stáhněte aplikaci z Obchodu Play (Android) nebo App Store (iOS):

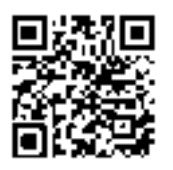

**Hama FIT move** link.hama.com/app/fit-move

• Chcete-li nainstalovat aplikaci, postupujte podle pokynů na vašem chytrého telefonu.

<span id="page-11-0"></span>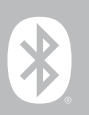

## **6.2 Spárování chytrých hodinek a chytrého telefonu**

#### **Upozornění**

- Aby vaše chytré hodinky zobrazovaly příchozí volání, SMS, zprávy WhatsApp a další oznámení, aktivujte k tomu režim Push pro sdělení v nastaveních a oznámeních vašeho chytrého telefonu.
- Během nastavování aplikace App budete dotazováni, zda smí mít aplikace přístup k funkcím vašeho koncového zařízení. Povolte tyto dotazy pro plnou funkčnost vašich chytrých hodinek.
- Spusťe aplikaci na vašem chytrém telefonu potvrďte souhlas s dohodou o ochraně dat. Odpovězte na všechny otázky, které vyvstanou.

Chcete-li dosáhnout nejlepšího uživatelského prostředí, měli byste si vytvořit uživatelský účet. Když měníte chytrý telefon, můžete vytvořením uživatelského účtu také vyvolat vaše osobní data. Díky tomu jsou vaše osobní data kdykoliv k dispozici. Vytvoření uživatelského účtu není žádným předpokladem pro užívání aplikace.

- Chcete-li vytvořit uživatelský účet, klepněte na **[PŘIHLÁSIT]** a vyberte **[ZAREGISTROVAT SE]** ve spodní části obrazovky. Zadejte e-mailovou adresu a heslo a klepněte na tlačítko **[DALŠÍ KROK]**.
- Zadejte ověřovací kód, který vám bude zaslán na vámi zadanou e-mailovou adresu. V případě potřeby zkontrolujte složku se spamem.
- Po úspěšné registraci můžete zadat uživatelské jméno, vaše osobní údaje a také přiřadit profilový obrázek. Klepnutím na **[DALŠÍ KROK]** pokračujte v nastavení.
- Poté se spustí vyhledávání vašich chytrých hodinek "Smartwatch 8900".
- Postupujte podle pokynů v aplikaci na chytrém telefonu a připojte chytré hodinky. Váš smartphone naváže prostřednictvím Bluetooth připojení s chytrými hodinkami.

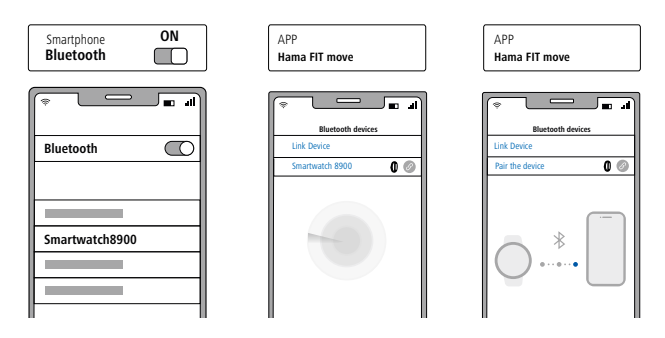

- Vyberte nyní "Watch8900" a klikněte dole na **[PŘIPOJIT ZAŘÍZENÍ]**, abyste chytré hodinky propojili s aplikací.
- Klepnutím na ikonu **[ ]** v aplikaci v telefonu potvrďte připojení a dokončete nastavení v aplikaci.
- Pokud dojde k vypršení časového limitu, postup opakujte.

# **Nastavení vašich chytrých hodinek**

G

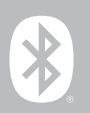

- Proveďte následně vaše osobní nastavení. Toto je možné dodatečně upravit v aplikaci (viz kapitola **[9.4](#page-51-1)  [Uživatelská nastavení](#page-51-1)**).
- Vaše chytré hodinky jsou nyní propojené s aplikací a spustí se synchronizace.

#### **Upozornění**

- Prosím proveďte před prvním použitím synchronizaci vašich chytrých hodinek s aplikací. Pokud byste zaznamenávali nějakou aktivitu dříve, než budou vaše chytré hodinky poprvé sesynchronizovány s aplikací, tak se aktivita následně nepřenese do aplikace.
- Pro spuštění ruční synchronizace vašich chytrých hodinek s aplikací, přetáhněte obrazovku na úvodní stránce aplikace směrem dolů.
- Na základě omezeného místa v paměti chytrých hodinek byste měli chytré hodinky minimálně jednou týdně synchronizovat s aplikací, abyste zabránili ztrátě dat.

#### **Upozornění**

- Po první synchronizaci s aplikací převezmou vaše chytré hodinky automaticky čas, datum a jazyk vašeho chytrého telefonu.
- Čas a datum není možné nastavit ručně.
- Jazyk zobrazení vašich chytrých hodinek závisí na vašem výběru v aplikaci. Dokud není nastavení dokončeno, jazyk zobrazení zůstává v angličtině. Vyberte požadovaný jazyk zobrazení v aplikaci (viz kapitola **[9.3.8.11 Nastavení jazyka chytrých hodinek](#page-50-1)**).
- Aplikace vás upozorní, když bude pro vaše chytré hodinky k dispozici aktualizace firmwaru. Proveďte aktualizaci v aplikaci, abyste se ujistili, že vaše chytré hodinky fungují správně.

<span id="page-13-0"></span>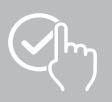

# **7. Jak používat chytré hodinky**

Následující části poskytují informace o provozu a struktuře nabídky vašich chytrých hodinek. Vaše chytré hodinky mají displej s dotykovou obrazovkou.

- Klepnutím na symboly a nabídky nebo přejetím prstem po obrazovce můžete procházet nabídkami a provádět funkce.
- Stisknutím horního ovládacího tlačítka **[1]** nebo spodního ovládacího tlačítka **[2]** aktivujete displej chytrých hodinek. Následně můžete přejížděním prstu na displeji přepínat mezi různými zobrazeními a body menu v následujícím zobrazeném pořadí.
- Do podmenu se dostanete kliknutím na příslušný symbol.
- Stisknutím horního ovládacího tlačítka **[1]** můžete otevřít hlavní menu nebo opustit menu a přeskočit zpět na úvodní obrazovku.
- Stisknutím spodního ovládacího tlačítka **[2]** se dostanete do menu cvičení. Odtud můžete spustit sportovní režim nebo aktivitu.
- Dlouhým stisknutím horního ovládacího tlačítka **[1]** otevřete hlasové ovládání Alexa. Předpokladem pro použití je, že máte nastavené hlasové ovládání (viz kapitola **[9.3.7 Hlasové ovládání Alexa](#page-47-1)**).
- Chytré hodinky můžete restartovat nebo vypnout stisknutím a podržením spodního ovládacího tlačítka **[2]**.

## **Upozornění**

Následující obrázek je přehledem struktury menu vašich chytrých hodinek se všemi položkami menu.

# **Jak používat chytré hodinky**

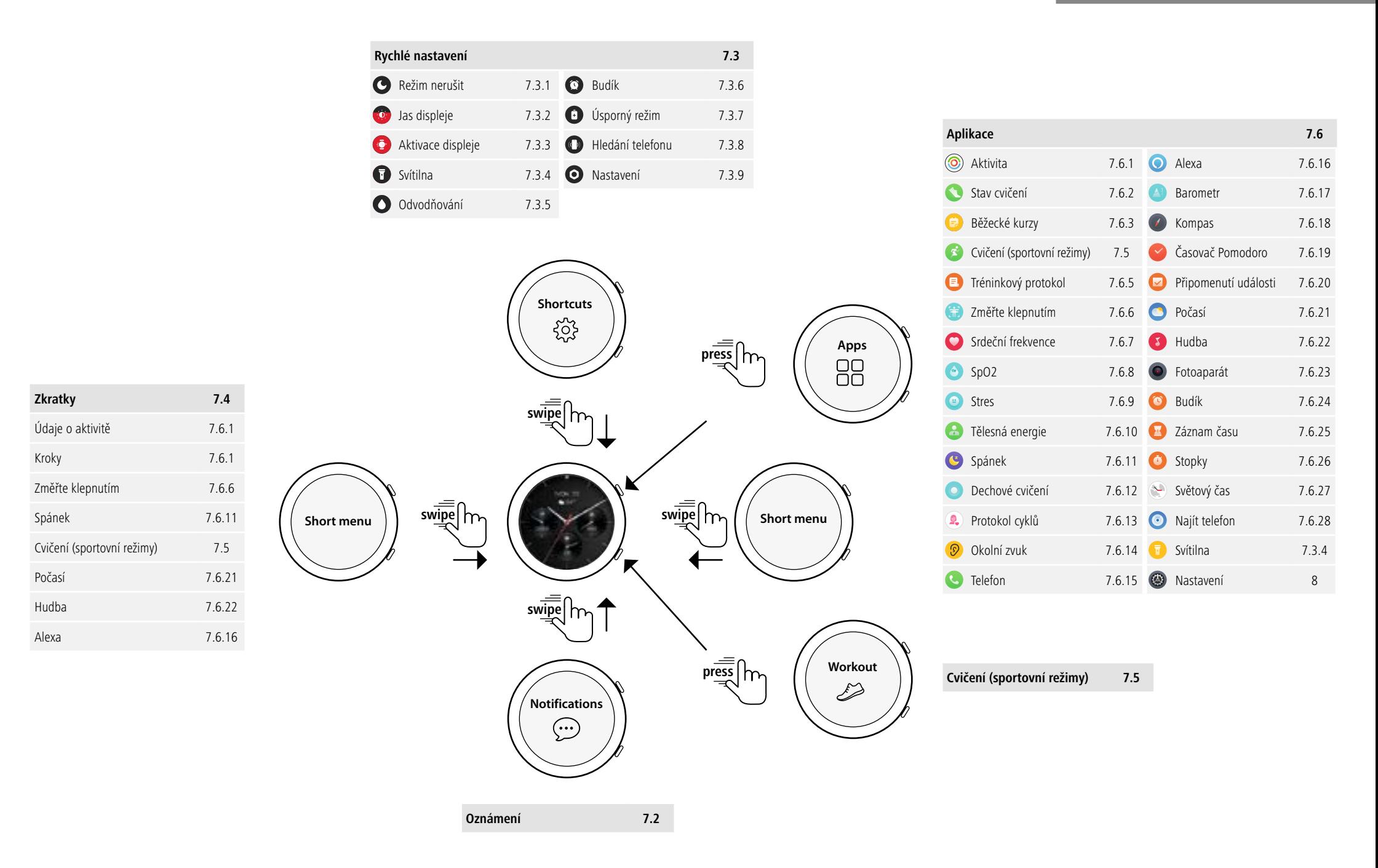

<span id="page-15-0"></span>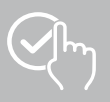

## **7.1 Úvodní obrazovka**

• Po aktivaci úvodní obrazovky získáte dlouhým stisknutím displeje přehled různých úvodních obrazovek (ciferníků). Zde můžete volit mezi čtyřmi různými úvodními obrazovkami. Potvrďte váš výběr kliknutím na příslušnou úvodní obrazovku. V případě potřeby můžete nainstalovat další úvodní obrazovky (viz kapitola **[9.3.1 Úvodní obrazovka](#page-43-1)**).

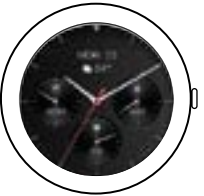

## <span id="page-15-1"></span>**7.2 Oznámení**

- Když budete na úvodní obrazovce posouvat prst nahoru, uvidíte oznámení, která jste obdrželi na vašem chytrém telefonu. Předpokladem je, že jste tuto funkci aktivovali v aplikaci. Dodatečně můžete v aplikaci nastavit, ze kterých aplikací chcete zasílání oznámení na chytré hodinky přijímat (viz kapitola **[9.3.2 Oznámení](#page-43-2)**).
- Podle aplikace obdržíte buď oznámení s udáním příslušné aplikace a odesilatele, nebo uvidíte dodatečně přehled příslušné zprávy.
- Kliknutím na oznámení můžete případně vyvolat další informace a kliknutím na odpadkový koš můžete příslušné oznámení smazat.
- Pokud chcete všechna oznámení smazat najednou, posuňte prst zcela dolů, poté klikněte na odpadkový koš a potvrďte následující otázku.

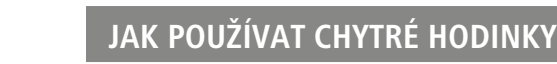

<span id="page-16-0"></span>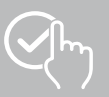

## <span id="page-16-3"></span>**7.3 Rychlé nastavení**

• Pokud z úvodní obrazovky přejedete prstem dolů, zobrazí se rychlá nastavení popsaná níže.

#### <span id="page-16-4"></span>**7.3.1 Režim nerušit**

• Klepnutím na symbol **[ ]** aktivujete/deaktivujete režim Nerušit. Když je aktivován režim Nerušit, vyzvánění a vibrace se vypnou a displej se neprobudí, když přijdou push notifikace.

#### <span id="page-16-6"></span>**7.3.2 Jas displeje**

• Klepnutím na symbol **[ ]** upravíte jas displeje v 5 úrovních.

## <span id="page-16-8"></span>**7.3.3 Aktivace displeje**

• Klepnutím na symbol **[ ]** zapnete displej pohybem paže. Pokud je funkce aktivována, tak můžete displej "probudit" otočením zápěstí.

#### <span id="page-16-2"></span>**7.3.4 Svítilna**

• Klepnutím na symbol **[ ]** použijete displej hodinek jako svítilnu.

#### <span id="page-16-10"></span>**7.3.5 Odvodňování**

• Klepnutím na symbol **[ ]** odstraníte veškerou vlhkost z chytrých hodinek zavibrováním otvoru reproduktoru a mikrofonu.

#### <span id="page-16-5"></span>**7.3.6 Budík**

• Klepnutím na symbol  $\lbrack \bullet \rbrack$  nastavíte budík.

## <span id="page-16-7"></span>**7.3.7 Úsporný režim**

• Klepnutím na symbol **[ ]** zapnete režim úspory energie.

### <span id="page-16-9"></span>**7.3.8 Hledání telefonu**

• Klepnutím na symbol **[ ]** spustíte vyzváněcí tón připojeného chytrého telefonu. To vám pomůže najít váš chytrý telefon v případě, že jej ztratíte.

## <span id="page-16-1"></span>**7.3.9 Nastavení**

- Klepnutím na symbol **[ ]** získáte přístup k následujícím nastavením (viz kapitola **[8. Nastavení vašich chytrých hodinek](#page-23-1)**):
	- Ciferníky
	- Nastavení AOD
	- Zvuk a vibrace
	- Displej a jas
	- App view
	- BNS (prosím nerušit)
	- Připojit více
	- Systém
	- O aplikaci

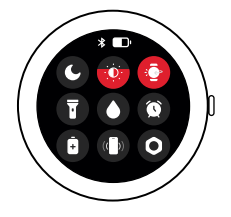

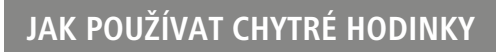

<span id="page-17-0"></span>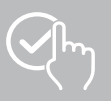

## <span id="page-17-1"></span>**7.4 Zkratky**

• Pokud na úvodní obrazovce přejedete prstem doleva nebo doprava, uvidíte zkratky, která jste nastavili.

Ve výchozím nastavení jsou nastaveny přehledy denních aktivit. Uvidíte údaje o své aktivitě (počet ušlých kroků a spálené kalorie), stejně jako měření srdeční frekvence a stresu. Mimo jiné můžete nastavit upozornění na počasí a ovládání hudby jako další zkratky (viz kapitola **[9.3.8.10 Zkratky](#page-50-2)**).

## <span id="page-17-2"></span>**7.5 Cvičení (sportovní režimy)**

- Klepnutím na **[TRÉNINK <sup>ex</sup>]** nebo stisknutím spodního ovládacího tlačítka **[2]** se zobrazí uložené aktivity.
- Po výběru aktivity můžete upravit nastavení aktivity klepnutím na spodní část obrazovky.
- Aktivitu spustíte klepnutím na **[ZAČÁTEK]**.
- V závislosti na zvolené aktivitě se zobrazují měřené hodnoty specifické pro daný sport (např. tepová frekvence, spotřeba kalorií).
- Data můžete během aktivity vyvolávat tím, že budete na obrazovce přejíždět prstem nahoru a dolů.
- Aktivitu můžete pozastavit nebo úplně zastavit přejetím prstem po obrazovce zleva doprava. Popřípadě můžete aktivitu pozastavit krátkým stisknutím horního ovládacího tlačítka **[1]** nebo úplně zastavit dlouhým stisknutím horního ovládacího tlačítka **[1]**.
- Během většiny aktivit můžete během aktivity ovládat hudbu na svém chytrém telefonu přejetím prstem zprava doleva po obrazovce.
- Po dokončení aktivity se zobrazí další zaznamenaná data. Procházejte data přejetím prstem nahoru ze spodní části obrazovky.

#### **Upozornění**

- Některé aktivity, které se odehrávají venku, využívají vestavěný modul GPS. Při spuštění aktivity se vyhledává signál GPS. Jakmile bude signál GPS k dispozici, můžete začít s aktivitou. Případně můžete aktivitu zahájit i bez signálu GPS. V závislosti na zvolené aktivitě ale nelze bez signálu GPS zaznamenat všechna data.
- Vezměte prosím na vědomí, že může trvat několik minut, než vaše chytré hodinky přijmou signál GPS. To platí zejména v případě, že integrovaný systém GPS používáte poprvé, nebyl delší dobu používán nebo se nacházíte v místě, které je daleko od poslední zaznamenané polohy GPS. Zkraťte čas připojením chytrých hodinek k aplikaci v chytrém telefonu a přeneste data A-GPS. V případě potřeby se na displeji vašich hodinek zobrazí výzva, abyste tak učinili.

#### **7.5.1 Nastavení zobrazených cvičení (sportovních režimů)**

- Můžete si vybrat ze 110 sportovních režimů a uložit si až 20 těchto režimů do svých chytrých hodinek.
- Klepněte na **[TRÉNINK ]** a přejetím prstem nahoru ze spodní části obrazovky přejděte na konec seznamu. Klepněte na **[NASTAVENÍ ]** a na **[ŘÍZENÍ TRÉNINKU]**. Z kategorií vyberte požadované sportovní režimy. Sportovní režimy zobrazené na vašich chytrých hodinkách jsou označeny symbolem $\left\langle \right\rangle$
- Případně můžete nastavit zobrazené sportovní režimy prostřednictvím aplikace (viz kapitola **[9.3.8.2](#page-48-1)  [Druh aktivity](#page-48-1)**).

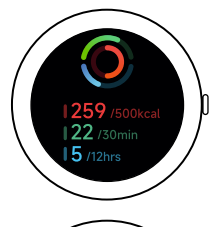

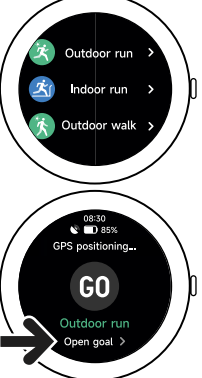

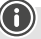

# **Jak používat chytré hodinky**

## <span id="page-18-2"></span><span id="page-18-0"></span>**7.6 Aplikace**

- Stisknutím horního ovládacího tlačítka **[1]** se dostanete do hlavního menu vašich chytrých hodinek.
- V hlavním menu máte možnost vyvolávat různé aplikace a podmenu tím, že kliknete na příslušný symbol.
- Při přejíždění prstem nahoru a dolů přecházíte mezi různými stránkami v hlavním menu.

## <span id="page-18-1"></span>**7.6.1 Aktivita**

- Klepnutím na **[AKTIVITA (O)]** zobrazíte následující údaje pro daný den:
	- Kalorie spálené při aktivitě
	- Doba trvání aktivit střední až vyšší intenzity
	- Doba stání
	- Ušlé kroky
- Přejetím prstem zdola nahoru můžete procházet jednotlivé grafiky.

#### **Upozornění**

V aplikaci si můžete nastavit individuální cíle (např. pro kalorie nebo kroky) (viz kapitola **[9.4.6](#page-55-1)  [Nastavení](#page-55-1)**). Tyto cíle se pak také zobrazí.

## <span id="page-18-3"></span>**7.6.2 Stav cvičení**

- Klepnutím na **[STAV CVIČENÍ ]** získáte další důležité parametry pro vaši individuální kontrolu tréninku s VO2 max, doporučenou dobu regenerace a aerobní efekt.
- Přejetím prstem zdola nahoru můžete procházet jednotlivé grafiky.
- Klepnutím na symbol (!) získáte více informací o uvedených parametrech.

## <span id="page-18-4"></span>**7.6.3 Běžecké kurzy**

- Klepnutím na **[BĚŽECKÉ KURZY [= ]** se zobrazí následující režimy běžeckého tréninku:
	- Lehký běh 6 min.
	- Lehký běh 10 min.
	- Lehký běh 15 min.
	- Kondiční běh lehký
	- Kondiční běh středně náročný
	- Kondiční běh náročný

Při běžeckém tréninku střídáte chůzi a jogging a s každým dalším režimem zvyšujete nároky na své tělo. Přejetím prstem zdola nahoru můžete procházet jednotlivé režimy.

## **7.6.4 Cvičení (sportovní režimy)**

• Klepnutím na **[TRÉNINK ]** zobrazíte uložené aktivity (viz kapitola **[7.5 Cvičení \(sportovní](#page-17-2)  [režimy\)](#page-17-2)**).

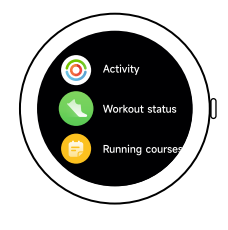

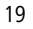

<span id="page-19-0"></span>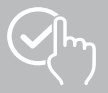

## <span id="page-19-3"></span>**7.6.5 Tréninkový protokol**

- Klepnutím na **[TRÉNINKOVÝ PROTOKOL ]** získáte přehled o zaznamenaných aktivitách.
- Klepnutím na aktivitu zobrazíte podrobné informace.

## <span id="page-19-1"></span>**7.6.6 Měření klepnutím**

• Klepnutím na **[ZMĚŘTE KLEPNUTÍM ]** spustíte kombinované měření srdeční frekvence, kyslíku v krvi (SpO2) a úrovně stresu.

## <span id="page-19-4"></span>**7.6.7 Srdeční frekvence**

- Klepnutím na **[SRDEČNÍ FREKVENCE ]** spustíte ruční měření vaší srdeční frekvence.
- Zobrazí se průměrná srdeční frekvence, maximální a minimální hodnota a další údaje o rozsahu srdečního frekvence a HRV (variabilita srdeční frekvence).

## <span id="page-19-5"></span>**7.6.8 Kyslík v krvi (SpO2)**

- Klepnutím na **[SPO2 <sup>[6]</sup>]** zahájíte ruční měření kyslíku v krvi (saturace kyslíkem).
- Zobrazí se průměrná hodnota kyslíku v krvi a maximální a minimální hodnoty.

## <span id="page-19-6"></span>**7.6.9 Stres**

• Klepnutím na **[STRES ]** získáte přehled o naměřené úrovni stresu v aktuálním dni. Úroveň stresu se měří na stupnici ( $0 = \check{z}$ ádný stres - 99 = extrémní stres).

## <span id="page-19-7"></span>**7.6.10 Tělesná energie**

- Klepnutím na **[TĚLESNÁ ENERGIE <sup>[26</sup>]** zobrazíte svou aktuální tělesnou energii. Tělesná energie je odvozena z kombinace variability srdeční frekvence, stresu, spánku a prováděných aktivit, aby se odhadly vaše energetické zásoby pro aktuální den.
- Chcete-li používat aplikaci **Tělesná energie**, musí být v aplikaci povolena odpovídající funkce (viz kapitola **[9.3.5.1 Tělesná energie](#page-44-1)**).

## <span id="page-19-2"></span>**7.6.11 Spánek**

- Klepnutím na **[SPÁNEK ]** se dostanete k měření spánku. Zaznamenávají se následující údaje:
	- Doba usínání
	- Čas vstávání
	- Trvání fází hlubokého spánku
	- Trvání fází lehkého spánku
	- Trvání bdělého stavu
	- Trvání REM fáze
	- Hodnocení spánku ( $0 =$  špatný  $99 =$  dobrý)
- Vaše chytré hodinky automaticky detekují, kdy spíte, a poté začnou měřit spánek.

<span id="page-20-0"></span>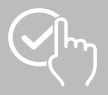

## <span id="page-20-1"></span>**7.6.12 Dechové cvičení**

- Klepnutím na **[DECHOVÉ CVIČENÍ ]** se dostanete k dechovému tréninku. Zde můžete provádět program relaxačního cvičení s vedeným dýcháním.
- Vyberte si, v jakém rytmu (pomalý, střední, rychlý) a jak dlouho (1 3 min.) má dechové cvičení trvat.
- Klepnutím na symbol **[ ]** zahájíte nácvik dýchání. Řiďte se následně pokyny na displeji.
- Pokud byste chtěli dechové cvičení ukončit předčasně, stiskněte horní ovládací tlačítko **[1]** a potvrďte následující otázku.
- Po dokončení dechového cvičení se zobrazí naměřená tepová frekvence před a po dechovém cvičení.

## <span id="page-20-2"></span>**7.6.13 Protokol cyklů**

- Klepnutím na **[PROTOKOL CYKLŮ ]** zobrazíte přehled vašeho menstruačního cyklu.
- Chcete-li používat aplikaci **Protokol cyklů**, musí být v aplikaci povolena odpovídající funkce (viz kapitola **[9.3.5.8 Sledování menstruačního cyklu](#page-45-1)**).

## <span id="page-20-3"></span>**7.6.14 Okolní hladina zvuku**

- Klepnutím na **[OKOLNÍ HLADINA ZVUKU <sup>5</sup>2**] zaznamenáte aktuální okolní hluk (v dB). Mějte paži v klidu, dokud nebude nahrávání dokončeno. Zobrazí se následující údaje:
	- Aktuální okolní hluk
	- Minimální hodnota
	- Maximální hodnota
- Klepnutím na **[POMOC]** zobrazíte další informace.

## <span id="page-20-4"></span>**7.6.15 Telefon**

- Klepnutím na **[TELEFON <sup>&</sup>]** získáte přístup k funkci telefonu s následujícími možnostmi:
	- Časté kontakty
	- Historie volání
	- Číselník
- Hovory můžete zahájit přímo z chytrých hodinek a poté je uskutečňovat prostřednictvím připojeného chytrého telefonu.
- Chcete-li používat aplikaci **Telefon**, musí být vaše chytré hodinky připojeny k chytrému telefonu.

<span id="page-21-0"></span>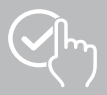

## <span id="page-21-1"></span>**7.6.16 Alexa**

- Klepnutím na **[ALEXA** l použijete hlasové ovládání Alexa.
- K provádění funkcí používejte hlasové příkazy. Následující přehled obsahuje příklady hlasových příkazů: - Alexo, jaké počasí je v Berlíně?
	- Alexo, nastav budík na 8:00 hodin.
	- Alexo, vytvoř poznámku s textem "Nakup vejce a chléb".
- Chcete-li používat aplikaci **Alexa** musí být v aplikaci povolena a nastavena odpovídající funkce (viz kapitola **[9.3.7 Hlasové ovládání Alexa](#page-47-1)**). K jejímu nastavení budete potřebovat účet Amazon.
- Další informace o hlasových příkazech naleznete v aplikaci pod: **[ZAŘÍZENÍ]** > **[JAK POUŽÍVAT]** > **[AMAZON ALEXA]**.

#### <span id="page-21-2"></span>**7.6.17 Barometr**

- Klepnutím na **[BAROMETR** <sup>2]</sup> použijete chytré hodinky jako barometr.
- Barometr ukazuje aktuální tlak vzduchu (hPa) a nadmořskou výšku (m).
- Barometr měří nadmořskou výšku porovnáním tlaku vzduchu s atmosférickým tlakem v nadmořské výšce.

#### <span id="page-21-3"></span>**7.6.18 Kompas**

• Klepnutím na **[KOMPAS ]** použijete vaše chytré hodinky jako kompas.

#### <span id="page-21-4"></span>**7.6.19 Časovač Pomodoro**

- Klepnutím na **[ČASOVAČ POMODORO** <sup>•</sup> **]** máte možnost vybrat si z různých časovačů nebo nastavit vlastní časovač.
- Technika Pomodoro je metoda řízení času, při které se pomocí hodin s časovačem rozděluje práce do 25minutových úseků (tzv. pomodori) s následnými přestávkami.
- Časovač spustíte klepnutím na symbol **[ ]**. Časovač dočasně zastavíte klepnutím na symbol **[ ]**. Měření ukončíte klepnutím na symbol **[ ]**.

## <span id="page-21-5"></span>**7.6.20 Připomenutí události**

- Klepnutím na [PŘIPOMENUTÍ UDÁLOSTI <sup>D</sup>] zobrazíte uložené události.
- Chcete-li používat aplikaci **Připomenutí události**, musí být události zadány v aplikaci (viz kapitola **[9.3.6 Připomenutí události](#page-46-1)**).

<span id="page-22-0"></span>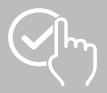

## <span id="page-22-1"></span>**7.6.21 Počasí**

- Klepnutím na **[POČASÍ ]** uvidíte předpověď počasí pro příslušný den s aktuální teplotou a také s nejnižší a nejvyšší hodnotou. Posunutím prstu nahoru uvidíte další informace a předpověď počasí na následující dny.
- Údaje o počasí budou přenášeny a aktualizovány prostřednictvím synchronizace vašich chytrých hodinek s aplikací. Na dolním okraji obrazovky se zobrazením počasí uvidíte poslední aktualizaci.
- Chcete-li používat aplikaci **Počasí** musí být v aplikaci povolena a nastavena odpovídající funkce (viz kapitola **[9.3.8.7 Oznámení o počasí](#page-49-1)**).

## <span id="page-22-2"></span>**7.6.22 Hudba**

- Klepnutím na **[HUDBA 3]** se otevře pohled na ovládání pro různé služby prostřednictvím hudby příp. streamingu. Ty lze ovládat na chytrém telefonu pomocí chytrých hodinek. Hudbu můžete spustit nebo zastavit, můžete zapnout a vypnout titulky a regulovat hlasitost.
- Chcete-li používat aplikaci **Hudba**, musí být v aplikaci povolena a nastavena odpovídající funkce (viz kapitola **[9.3.8.4 Ovládání hudby](#page-49-2)**).

## <span id="page-22-3"></span>**7.6.23 Fotoaparát**

- Klepnutím na **[FOTOAPARÁT** <sup>(2)</sup>] můžete spustit fotoaparát připojeného chytrého telefonu prostřednictvím chytrých hodinek.
- Chcete-li používat aplikaci **Fotoaparát**, musí být vaše chytré hodinky a chytrý telefon propojeny přes Bluetooth a musí být aktivována funkce fotoaparátu na vašem chytrém telefonu.

## <span id="page-22-4"></span>**7.6.24 Budík**

- Klepnutím na **[BUDÍK ]** můžete nastavit čas budíku. Kliknutím na příslušné časy můžete budík, příp. připomenutí aktivovat nebo deaktivovat.
- V aplikaci můžete také nastavit a spravovat časy budíků a také je synchronizovat s chytrými hodinkami (viz kapitola **[9.3.4 Budík](#page-43-3)**).

## <span id="page-22-5"></span>**7.6.25 Záznam času**

- Klepnutím na **[ZÁZNAM ČASU ]** máte možnost vybrat si z různých časovačů nebo nastavit vlastní časovač.
- Časovač spustíte klepnutím na symbol **[ ]**. Časovač dočasně zastavíte klepnutím na symbol **[ ]**. Měření ukončíte klepnutím na symbol **[ ]**.

## <span id="page-22-6"></span>**7.6.26 Stopky**

- Klepnutím na **[STOPKY <sup>13</sup>]** získáte možnost používat vaše chytré hodinky jako stopky.
- Stopky spustíte klepnutím na symbol **[ ]**. Stopky dočasně zastavíte klepnutím na symbol **[ ]**. Měření ukončíte klepnutím na symbol **[ ]**.

## <span id="page-22-7"></span>**7.6.27 Světový čas**

- Klepnutím na **[SVĚTOVÝ ČAS ]** zobrazíte světový čas v následujících místech: Berlín, London, New York, Tokio.
- V případě potřeby můžete v aplikaci nastavit další světový čas (viz kapitola **[9.3.8.8 Světový čas](#page-49-3)**).

## <span id="page-22-8"></span>**7.6.28 Hledání telefonu**

- Klepnutím na **[NAJÍT TELEFON <sup>1</sup>]** spustíte hledání telefonu, abyste opět našli váš odložený chytrý telefon. Váš chytrý telefon začne vibrovat nebo uslyšíte signální tón.
- Chcete-li používat aplikaci **Najít telefon**, musí být vaše hodinky a chytrý telefon propojeny přes Bluetooth.

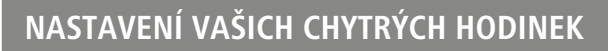

## <span id="page-23-1"></span>**8. Nastavení vašich chytrých hodinek**

Následující části obsahují informace o nastavení vašich chytrých hodinek.

• Stiskněte horní ovládací tlačítko **[1]** a klepnutím na **[NASTAVENÍ ]** otevřete podmenu. V podmenu můžete provést následující nastavení a také vypnout nebo resetovat vaše chytré hodinky.

## **8.1 Ciferníky**

• Klepnutím na **[CIFERNÍKY · ]** můžete volit mezi různými úvodními obrazovkami. Potvrďte váš výběr kliknutím na příslušnou úvodní obrazovku.

## **8.2 Nastavení AOD**

- Klepnutím na **[NASTAVENÍ AOD <sup>(400</sup>]** můžete zapnout funkci AOD (Always on Display) (vždy na displeji). Displej vašich chytrých hodinek se pak po uplynutí doby zapnutí (viz kapitola **[8.4 Displej a](#page-23-2)  [jas](#page-23-2)**) nepřepne do pohotovostního režimu, ale na zjednodušený ciferník. Mějte na paměti, že spotřeba baterie vašich chytrých hodinek se při používání funkce AOD zvyšuje.
- Nastavte časové období (standardně 08:00 22:00 hodin) pro zapnutí funkce AOD.
- Nastavte ciferník pro funkci AOD.

## **8.3 Zvuk a vibrace**

- Klepnutím na **[ZVUK A VIBRACE ]** můžete provést další nastavení.
- Klepnutím na **[TICHÝ REŽIM]** ztlumíte hovory a oznámení.
- Klepnutím na **[HLASITOST MÉDIÍ]** můžete plynule upravovat hlasitost přehrávaných médií.
- Klepnutím na **[VIBRACE]** můžete upravit sílu vibrací ve 3 úrovních (silná, nízká, žádná).
- Klepnutím na **[VYZVÁNĚCÍ TÓN PŘÍCHOZÍHO HOVORU]** můžete nastavit vyzváněcí tón pro příchozí hovory.

## <span id="page-23-2"></span>**8.4 Displej a jas**

- Klepnutím na **[DISPLEJ A JAS** <sup>2</sup>] můžete provést další nastavení.
- Klepnutím na **[JAS]** upravíte jas displeje v 5 úrovních (20 %, 40 %, 60 %, 80 %, 100 %). Mějte na paměti, že spotřeba baterie vašich chytrých hodinek se při používání vyššího jasu zvyšuje.
- Klepněte na **[DOBA ZAPNUTÍ OBRAZOVKY]** a nastavte dobu zapnutí obrazovky (5 20 sekund). Doba zapnutí určuje, jak dlouho zůstane displej vašich chytrých hodinek po operaci aktivní. Mějte na paměti, že spotřeba baterie vašich chytrých hodinek se při používání delší doby zapnutí zvyšuje.
- Klepněte na **[ZAKRYTÍM DO SPÁNKU]** a automaticky vypnete displej, když je zakrytý (například rukou).

## **8.5 App view**

• Klepnutím na **[APP VIEW ]** můžete nastavit zobrazení aplikací na vašich chytrých hodinkách. Zvolte zobrazení seznamu nebo číselníku.

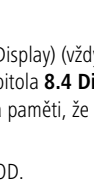

Watch faces **AOD** settings Sound and<br>vibration

<span id="page-23-0"></span>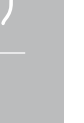

<span id="page-24-0"></span>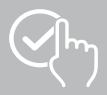

## **8.6 DND (Nerušit)**

- Klepnutím na **[DND ]** můžete nastavit funkci Nerušit. Když je funkce aktivována, vyzvánění a vibrace se vypnou a displej vašich chytrých hodinek se neprobudí, když přijdou push notifikace.
- Vyberte si z následujících režimů:
	- **[CELODENNÍ REŽIM DND]** funkce je zapnutá.
	- **[PLÁNOVANÝ REŽIM DND]** můžete nastavit čas začátku a konce.
	- **[VYPNUTO]** funkce je vypnutá.

#### **8.7 Připojit více**

• Klepnutím na **[PŘIPOJIT VÍCE ]** můžete své chytré hodinky připojit k jinému chytrému telefonu. Postupujte podle pokynů na displeji chytrých hodinek.

#### **Upozornění**

Pamatujte, že při použití této funkce bude aktuální připojení k vašemu chytrému telefonu odpojeno.

#### **8.8 Systém**

- Klepnutím na **[SYSTÉM ]** můžete provádět další funkce.
- Klepnutím na **[RESTART** a potvrzením následující otázky můžete své chytré hodinky restartovat.
- Klepnutím na **[VYPNI (U)]** a potvrzením následující otázky můžete své chytré hodinky vypnout.
- Klepnutím na **[RESETOVAT<sup>®</sup>]** a potvrzením následující otázky můžete své chytré hodinky vrátit do továrního nastavení. Přitom budou smazána všechna zaznamenaná uživatelská data.

#### **8.9 O aplikaci**

• Klepnutím na **[O APLIKACI ]** zobrazíte název modelu, adresu MAC, aktuální verzi firmwaru vašich chytrých hodinek a informace o právních předpisech. MAC adresa umožňuje jasnou identifikaci vašich chytrých hodinek, když se přes Bluetooth připojíte k vašemu chytrému telefonu.

G

<span id="page-25-0"></span>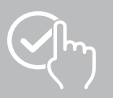

## **9. Použití aplikace "Hama FIT move"**

V následujících kapitolách budou blíže vysvětleny jednotlivé body menu (dlaždice) a také různé možnosti nastavení v rámci aplikace.

#### **Upozornění**

- Respektujte, že podpora některých funkcí je závislá na vašem chytrém telefonu (viz návod k obsluze vašeho chytrého telefonu).
- Ve výchozím nastavení se na úvodní obrazovce nezobrazují všechny položky menu (dlaždice). V případě potřeby zobrazte požadované položky menu (dlaždice).

#### **9.1 Přehled "Hama FIT move"**

Úvodní obrazovka poskytuje přístup k aplikaci "Hama FIT move". Následující přehled vysvětluje nejdůležitější ovládací prvky a zobrazení:

- 1. Zobrazení údajů o aktivitě
- 2. Zobrazení údajů o krocích
- 3. Zobrazení dalších dlaždic
- 4. Lišta menu

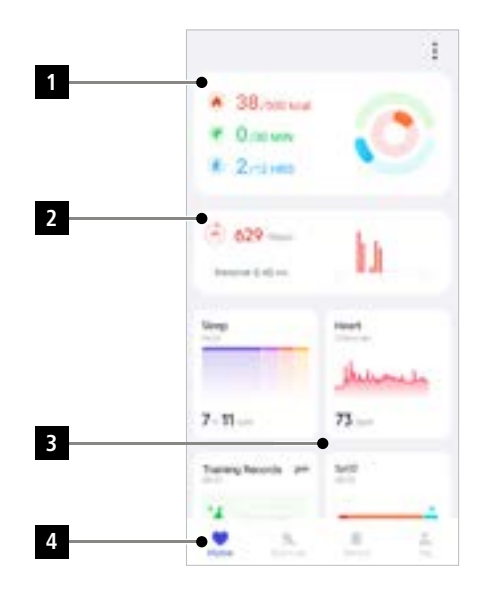

- Na úvodní obrazovce klepněte na **[UPRAVIT DLAŽDICE]** v dolní části a vyberte dlaždice, které se zobrazí na úvodní obrazovce. Můžete si vybrat z různých dlaždic. Dlaždice můžete skrýt a přesunout jejich pořadí.
- Dlaždice, které se zobrazují v horní části seznamu a jsou označeny ikonou **[ ]**, jsou aktuálně zobrazeny na úvodní obrazovce. Dlaždice, které jsou v níže uvedeném seznamu a označené symbolem **[ ]**, nebudou zobrazeny.
- Klepnutím na symbol **[ ]** nebo na symbol **[ ]** můžete odebrat nebo přidat dlaždici.
- Kromě toho můžete změnit pořadí uložených dlaždic přidržením symbolu **[ ]** a přesunutím příslušných dlaždic na příslušné místo.

<span id="page-26-0"></span>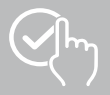

## **9.1.1 Údaje o aktivitě**

- Klepnutím na první obrázek v horní části úvodní obrazovky zobrazíte údaje o své aktivitě.
- Zde si můžete prohlédnout přehled následujících údajů o aktivitě:
	- Kalorie spálené při aktivitě
	- Doba trvání aktivit střední až vysoké intenzity
	- Doba stání ("chůze" = hodiny, ve kterých jste stáli a pohybovali se alespoň 1 minutu)
- Ve výchozím nastavení se zobrazí denní zobrazení údajů o aktivitě. vykladách vybrazené v horní liště menu.
- Abyste obdrželi další informace, přejíždějte prstem nahoru po obrazovce vašeho chytrého telefonu. Níže naleznete podrobné informace o kategoriích Aktivita, Cvičení a Chůze.

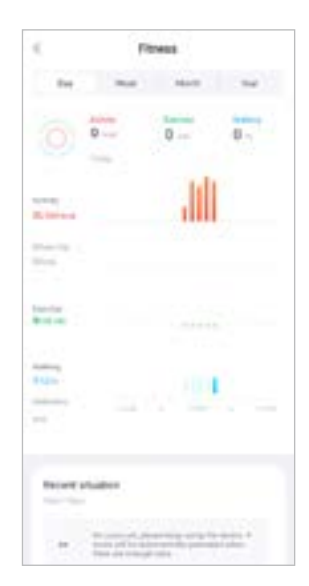

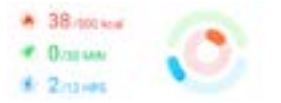

<span id="page-27-0"></span>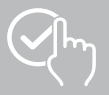

### **9.1.2 Měření kroků**

• Klepnutím na druhý obrázek v horní části úvodní obrazovky zobrazíte zaznamenané kroky.

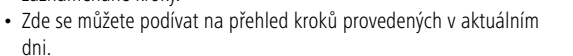

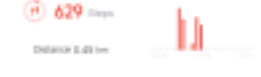

- Ve výchozím nastavení se zobrazí denní zobrazení měření kroků. vykové obsazené v horní liště menu. Dlouhým přejetím prstem doleva a doprava po grafu můžete přepínat tam a zpět mezi dny (nebo týdny/měsíci/roky). V diagramu je navíc graficky zobrazen váš stanovený cíl počtu kroků.
- Klepnutím na symbol **[ ]** proveďte další nastavení (viz kapitola **[9.4.3 Moje údaje](#page-53-1)**).

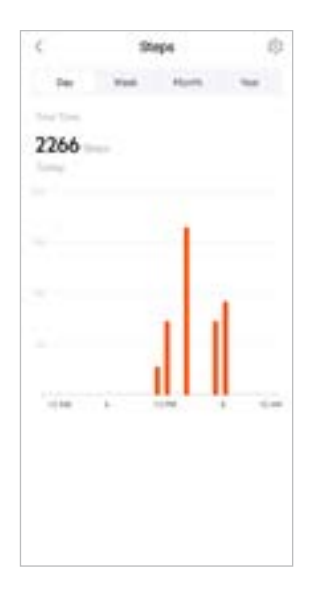

<span id="page-28-0"></span>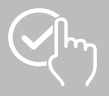

## **9.1.3 Záznamy aktivit**

- Klepněte na dlaždici **[ZÁZNAMY AKTIVIT]** a získáte přehled o svých tréninkových aktivitách.
- Zde si můžete prohlédnout přehled aktivit seřazených podle dnů. Zobrazí se celkový čas, průměrná týdenní délka, kumulativní trénink a spálené kalorie.
- Klepnutím na symbol **[ ]** rozbalíte vybraný měsíc a zobrazíte příslušné tréninkové aktivity. Klepnutím na symbol **[ ]** sbalíte informace uvedené k tomuto dni.
- Chcete-li zobrazit aktivity konkrétního sportu, klepněte na symbol **[ ]**.
- Abyste otevřeli další detaily nějaké zaznamenané aktivity, klikněte na příslušnou aktivitu. Následně vidíte detailní data, která byla zaznamenána k aktivitě. Vidíte například průběh trasy, který byl zaznamenán prostřednictvím GPS, a také dobu trvání aktivity, počet ušlých kroků a délku trasy, spotřebované kalorie nebo vaše tempo. Dodatečné obdržíte detailní vyhodnocení vaší srdeční frekvence.

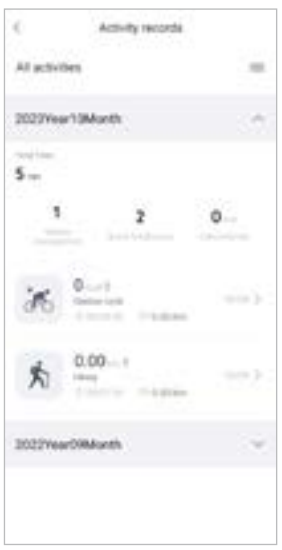

<span id="page-29-0"></span>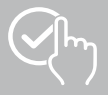

## **9.1.4 Analýza spánku**

- Klepněte na dlaždici **[SPÁNEK]** a získáte přehled o své analýze spánku.
- Zde si můžete prohlédnout přehled celkové doby spánku a rozdělení doby spánku na hluboký spánek, lehký spánek, bdělé fáze a fázi REM. Uprostřed obrazovky vidíte čas začátku a konce spánku.
- Ve výchozím nastavení se zobrazí denní zobrazení analýzy spánku.

vykladá v roku občiasové v horní liště menu. Dlouhým přejetím prstem doleva a doprava po grafu můžete přepínat tam a zpět mezi dny (nebo týdny/měsíci/ roky). Zde si můžete prohlédnout přehled svého spánkového chování za týden, měsíc nebo rok. Na spodním kraji obrazovky vidíte následující data vztažená k jednomu týdnu, jednomu měsíci nebo jednomu roku:

- Průměrná doba spánku za den
- Průměrná denní fáze hlubokého spánku
- Průměrná denní fáze lehkého spánku
- Průměrný začátek fáze spánku
- Průměrný konec fáze spánku
- Průměrná REM fáze
- Průměrná fáze bdělosti

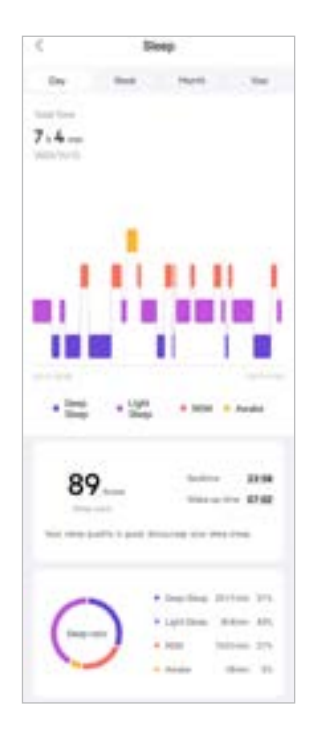

<span id="page-30-0"></span>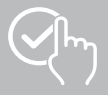

## **9.1.5 Měření srdeční frekvence**

- Klepněte na **[SRDEČNÍ TEP]** a získáte přehled o své srdeční frekvenci.
- Zde vidíte všechny zaznamenané hodnoty měření tepové frekvence (automatické i manuální) a také přehled průměrné tepové frekvence, zóny tepové frekvence a klidové frekvence pro daný den. Lehkým posouváním prstu vlevo a vpravo na diagramu můžete vyvolat jednotlivé hodnoty s příslušným časem.
- Ve výchozím nastavení se zobrazí denní zobrazení měření srdečního tepu. Vyberte časové období zobrazené v horní liště menu. Dlouhým přejetím prstem doleva a doprava po grafu můžete přepínat tam a zpět mezi dny (nebo týdny/měsíci/roky).
- Klepnutím na symbol **[ ]** proveďte další nastavení.

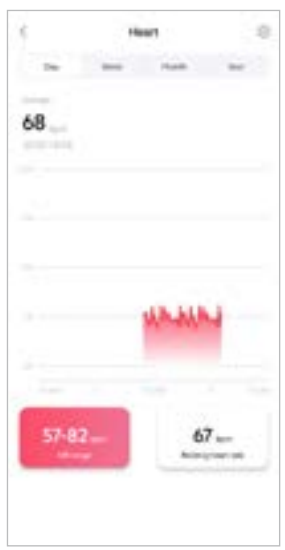

<span id="page-31-0"></span>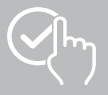

## **9.1.6 Měření stresu**

- Klepněte na dlaždici **[STRES]** a získáte přehled o svém měření stresu.
- Zde vidíte všechny zaznamenané hodnoty měření stresu (automatické i manuální) a také přehled vaší průměrné úrovně stresu, vaši stresovou zónu a grafiku vaší stresové zóny pro příslušný den. Lehkým posouváním prstu vlevo a vpravo na diagramu můžete vyvolat jednotlivé hodnoty s příslušným časem.
- Ve výchozím nastavení se zobrazí denní zobrazení měření stresu. vykové objava v vyberte časové období zobrazené v horní liště menu. Dlouhým přejetím prstem doleva a doprava po grafu můžete přepínat tam a zpět mezi dny (nebo týdny/měsíci/roky).
- Klepnutím na symbol **[ ]** proveďte další nastavení.

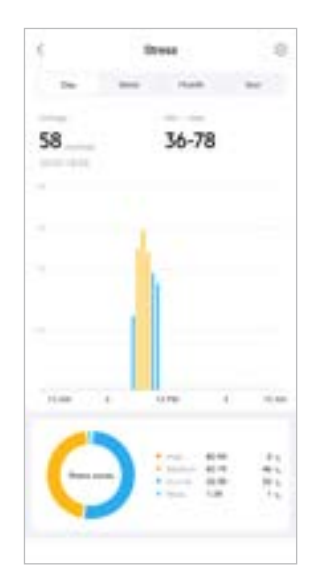

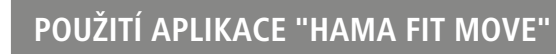

<span id="page-32-0"></span>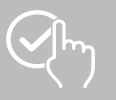

## **9.1.7 Kyslík v krvi (SpO2)**

- Klepněte na dlaždici **[SPO2]** a získáte přehled o svých naměřených hodnotách kyslíku v krvi. Měření můžete provést ručně pomocí chytrých hodinek (viz kapitola **[7.6.8 Kyslík v krvi \(SpO2\)](#page-19-5)**).
- Případně nastavte automatické měření kyslíku v krvi: Klepnutím na symbol **[ ]** proveďte příslušná nastavení.
- Zde můžete vidět všechny zaznamenané hodnoty naměřených hodnot kyslíku v krvi a také přehled vašich nejnižších a nejvyšších hodnot za příslušný den. Lehkým posouváním prstu vlevo a vpravo na diagramu můžete vyvolat jednotlivé hodnoty s příslušným časem.
- Ve výchozím nastavení se zobrazí denní zobrazení měření kyslíku v krvi. vykové objava v vyberte časové období zobrazené v horní liště menu. Dlouhým přejetím prstem doleva a doprava po grafu můžete přepínat tam a zpět mezi dny (nebo týdny/měsíci/roky).

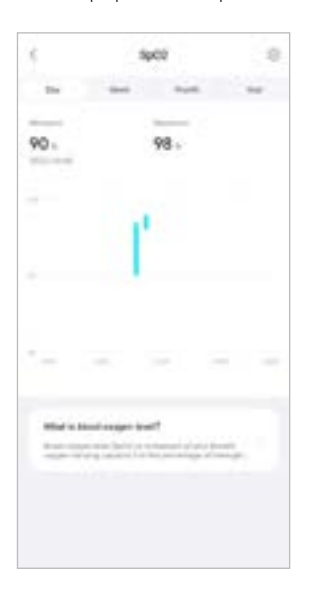

## <span id="page-33-0"></span>**9.1.8 Okolní hladina zvuku**

- Klepněte na dlaždici **[OKOLNÍ HLADINA ZVUKU]** a získáte přehled o naměřené hladině okolního zvuku. Měření můžete provést ručně pomocí chytrých hodinek (viz kapitola **[7.6.14 Okolní hladina](#page-20-3)  [zvuku\)](#page-20-3)**.
- Zde můžete vidět všechny zaznamenané hodnoty okolní hladiny zvuku a také přehled vašich nejnižších a nejvyšších hodnot za příslušný den. Jemným přejetím prstem doleva a doprava po grafu můžete zobrazit záznamy za další dny.
- Ve výchozím nastavení vidíte denní přehled o naměřené okolní hladině zvuku. vyklastic vybrazené v horní liště menu. Dlouhým přejetím prstem doleva a doprava po grafu můžete přepínat tam a zpět mezi dny (nebo týdny/měsíci/roky). Naměřené hodnoty se pak zobrazí také jako gradientní křivka.

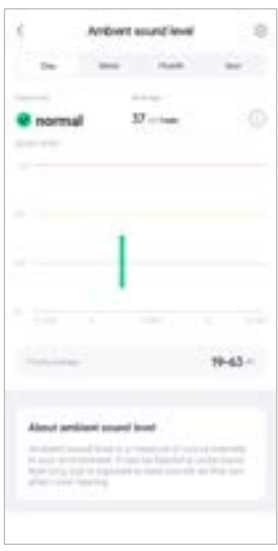

<span id="page-34-0"></span>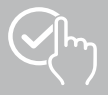

### **9.1.9 Hmotnost**

- Klepnutím na dlaždici **[HMOTNOST]** a získáte přehled o svých záznamech hmotnosti.
- Zde můžete vidět historii své hmotnosti, BMI a nastavenou cílovou hodnotu.
- Klepnutím na **[ZAZNAMENEJTE HMOTNOST]** zaznamenejte svou aktuální hmotnost.
- Klepnutím na **[UPRAVIT CÍL]** upravte cílovou hmotnost.
- Ve výchozím nastavení se zobrazí denní zobrazení záznamů hmotnosti.

vyk v vyšemenu. Dlouhým přejetím prstem doleva a doprava po grafu můžete přepínat tam a zpět mezi dny (nebo týdny/měsíci/roky). Naměřené hodnoty se pak zobrazí také jako gradientní křivka.

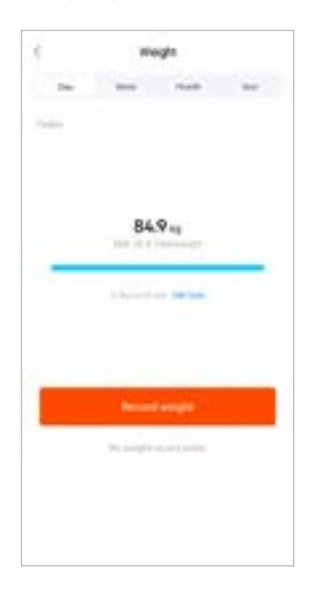

<span id="page-35-0"></span>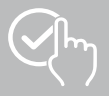

## **9.1.10 VO2max**

- Klepnutém na dlaždici **[VO2MAX]** získáte přehled o relativní hodnotě VO2max (kyslík za minutu na kilogram tělesné hmotnosti).
- Předpokladem pro záznam VO2max je, že tréninky jsou absolvovány ve sportovních režimech **Venkovní běh**, **Trailový běh** nebo **Orientační běh**. Naměřená tepová frekvence při tréninku musí po dobu nejméně 90 sekund nepřetržitě stoupat na více než 75 % teoretické maximální tepové frekvence. To bude stanoveno na základě osobních údajů, které jste zadali.

#### **9.1.11 Variabilita tepové frekvence (HRV)**

- Klepněte na dlaždici **[VARIABILITA TEPOVÉ FREKVENCE (HFV)]** a získejte přehled o variabilitě tepové frekvence (HRV).
- Chcete-li sledovat variabilitu srdečního tepu (HRV), musí být v aplikaci povolena funkce nepřetržitého měření srdečního frekvence:

Klepnutím na symbol **[ ]** proveďte příslušná nastavení.

#### **9.1.12 Tělesná energie**

- Klepnutím na dlaždici **[TĚLESNÁ ENERGIE]** získáte přehled o své tělesné energii. Tělesná energie je odvozena z kombinace variability srdeční frekvence, stresu, spánku a prováděných aktivit, aby se odhadly vaše energetické zásoby pro aktuální den.
- Ve výchozím nastavení se zobrazí denní zobrazení tělesné energie. Vyberte časové období zobrazené v horní liště menu. Dlouhým přejetím prstem doleva a doprava po grafu můžete přepínat tam a zpět mezi dny (nebo týdny/měsíci/roky).
- Předpokladem pro zobrazení tělesné energie na vašich chytrých hodinkách je, že je v aplikaci zapnutá funkce **Automatické detekce tělesné energie**:

Klepnutím na symbol **[ ]** proveďte příslušná nastavení.

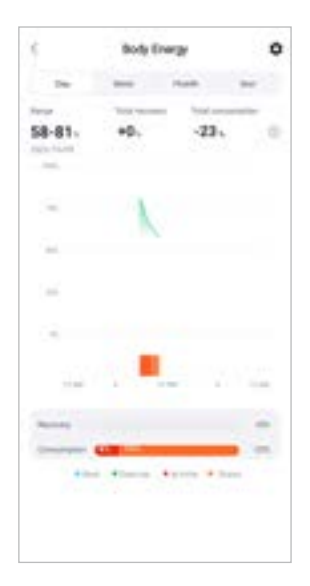

<span id="page-36-0"></span>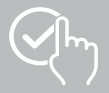

## **9.1.13 Menstruační cyklus**

- Klepnutím na dlaždici **[MENSTRUAČNÍ CYKLUS]** získáte přehled o svém menstruačním cyklu.
- Klepnutím na **[ZADAT DNY MENSTRUACE]** zadejte aktuální menstruaci.

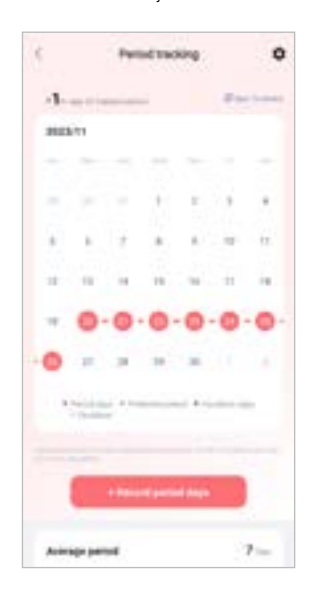

<span id="page-37-0"></span>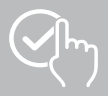

## **9.2 Režim cvičení**

- Chcete-li zahájit aktivitu prostřednictvím aplikace, klepněte na položku **[CVIČENÍ]** v dolní liště nabídky. Současně se aktivita spustí na vašich chytrých hodinkách. Aktivitu je následně možné řídit buď přes aplikaci nebo přímo na chytrých hodinkách.
- Přejetím prstem doleva a doprava můžete přepínat tam a zpět mezi jednotlivými aktivitami.
- Ve výchozím nastavení jsou v aplikaci aktivovány následující aktivity:
	- Venkovní běh
	- Běh
	- Chůze venku
	- Chůze
	- Turistika
	- Venkovní cyklistika
- Klepněte na**[ ]** v pravém horním rohu a klepnutím na **[UPRAVIT SPORTY]** vyberte aktivity, které se zobrazí. Celkem si můžete vybrat ze 6 aktivit. Aktivity můžete skrýt a přesunout jejich pořadí.
- Aktivity, které jsou v níže uvedeném seznamu nahoře a jsou označené symbolem **[ ]**, budou zobrazeny. Aktivity, které jsou v níže uvedeném seznamu dole a jsou označené symbolem **[ ]**, nebudou zobrazeny.
- Klepnutím na symbol **[ ]** nebo na symbol **[ ]** můžete odebrat nebo přidat aktivitu.
- Kromě toho můžete změnit pořadí uložených aktivit přidržením symbolu **[ ]** a přesunutím příslušných aktivit na příslušné místo.
- Klepnutím na symbol **[ ]** proveďte následující nastavení:
	- Nastavte si tréninkový cíl (vzdálenosti, kalorie, kroky, doba trvání).
	- Aktivujte alarm při dosažení cíle (1, 3, 5, 10 km).
	- Nastavte zónu srdeční frekvence a zapněte alarm.

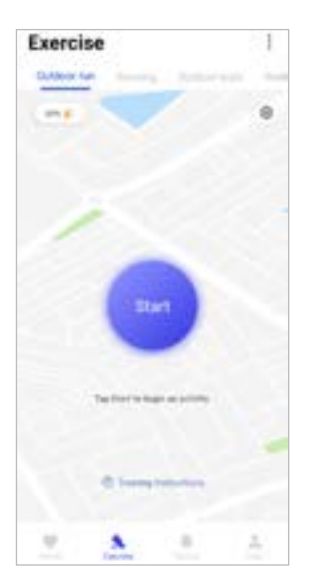

<span id="page-38-0"></span>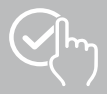

## **9.2.1 Spuštění aktivity (s GPS)**

- S pomocí GPS se zaznamenávají následující aktivity:
	- Běh venku
	- Chůze venku
	- Turistika
	- Jízda na kole venku
- Chcete-li aktivitu zahájit, klepněte na **[START]**. Aktivita se spustí na chytrém telefonu a na vašich chytrých hodinkách.
- Během probíhající aktivity uvidíte celkový kumulativní počet dosud ujetých kilometrů pro vybranou aktivitu, aktuální tempo, uplynulý čas a také aktuální srdeční frekvenci.

#### **Ovládání pomocí chytrého telefonu**

- Chcete-li zobrazit dlaždici s aktuální polohou a vzdáleností ujetou během aktivity, klepněte na symbol **[ ]**.
- Chcete-li uzamknout přehled záznamu během aktivity, klepněte na symbol **[ ]**.
- Aktivitu ukončíte klepnutím na symbol **[ ]**.
- Chcete-li aktivitu ukončit, klepněte na symbol **[ ]**, dokud se kolem symbolu neuzavře kruh a aktivita neskončí.

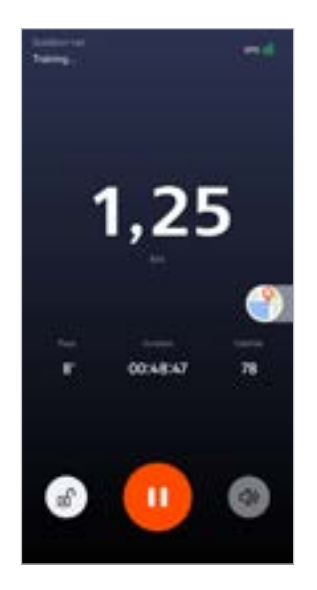

#### **Ovládání pomocí chytrých hodinek**

- Chcete-li aktivitu pozastavit, stiskněte horní ovládací tlačítko **[1]**.
- Chcete-li aktivitu ukončit, stiskněte a podržte horní ovládací tlačítko **[1]** a poté klepněte na symbol **[ ]**.

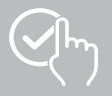

- Po dokončení aktivity se zobrazí přehled aktivity. V přehledu vidíte celkový kumulativní počet dosud ujetých kilometrů, spálené kalorie, průměrnou tepovou frekvenci a dobu trvání aktivity. Níže naleznete další podrobné informace o tempu a krocích. Přejetím prstu zespodu nahoru zobrazíte podrobnosti o měření srdečního tepu a tempu.
- Výsledky aktivity si můžete vytisknout nebo odeslat jako snímek obrazovky.

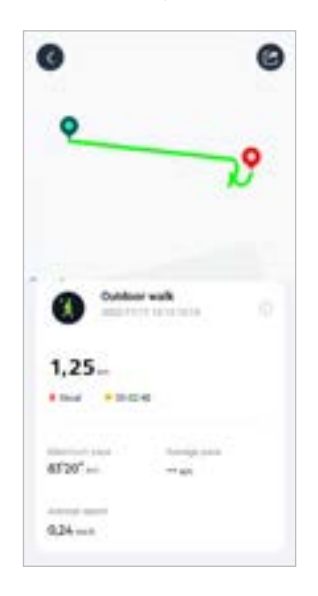

<span id="page-40-0"></span>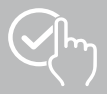

## **9.2.2 Zahájení aktivity (bez GPS)**

- Bez podpory GPS se zaznamenávají následující aktivity:
	- Běh
	- Chůze
- Chcete-li aktivitu zahájit, klepněte na **[START]**. Aktivita se spustí na chytrém telefonu a na vašich chytrých hodinkách.
- Během probíhající aktivity uvidíte celkový kumulativní počet dosud ujetých kilometrů pro vybranou aktivitu, aktuální tempo, uplynulý čas a také aktuální srdeční frekvenci.

#### **Ovládání pomocí chytrého telefonu**

- Chcete-li uzamknout přehled záznamu během aktivity, klepněte na symbol **[ ]**.
- Aktivitu pozastavíte klepnutím na symbol **[ ]**.
- Chcete-li aktivitu ukončit, klepněte na symbol **[ ]**, dokud se kolem symbolu neuzavře kruh a aktivita neskončí.

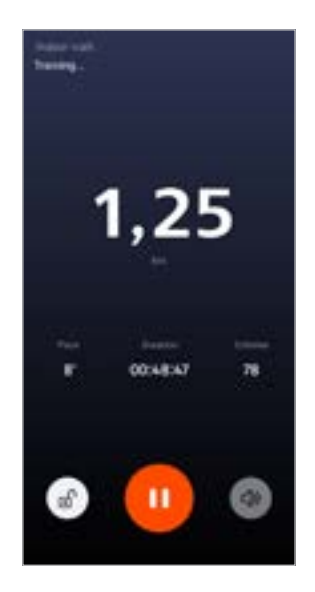

#### **Ovládání pomocí chytrých hodinek**

- Chcete-li aktivitu pozastavit, stiskněte horní ovládací tlačítko **[1]**.
- Chcete-li aktivitu ukončit, stiskněte a podržte horní ovládací tlačítko **[1]** a poté klepněte na symbol **[ ]**.

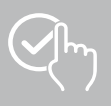

- Po dokončení aktivity se zobrazí přehled aktivity. V přehledu vidíte celkový kumulativní počet dosud ujetých kilometrů, spálené kalorie, průměrnou tepovou frekvenci a dobu trvání aktivity. Níže naleznete další podrobné informace o tempu a krocích. Přejetím prstu zespodu nahoru zobrazíte podrobnosti o měření srdečního tepu a tempu.
- Výsledky aktivity si můžete vytisknout nebo odeslat jako snímek obrazovky.

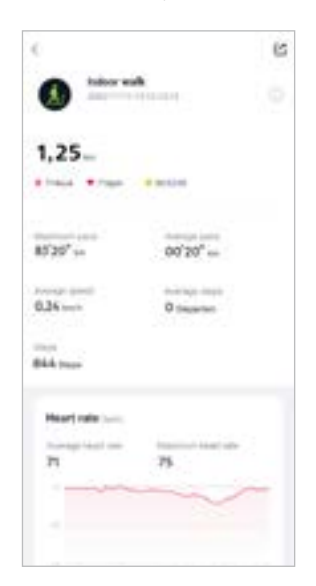

<span id="page-42-0"></span>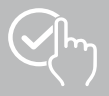

G

## **9.3 Nastavení zařízení**

- Klepněte v dolní lište menu na **[ZAŘÍZENÍ]**, abyste aktivovali a nastavili různé funkce chytrých hodinek a abyste vaše chytré hodinky upravili podle vašich individuálních potřeb.
- Pod tímto menu uvidíte na horním okraji obrazovky dodatečně přehled k různým datům vašich propojených chytrých hodinek.
- Klepněte na **[+]** pro spárování dalších zařízení s vašim chytrým telefonem.
- Klepnutím na vaše zařízení získáte informace o svých chytrých hodinkách nebo spustíte pokročilé funkce.
- Klikněte na **[AKTUALIZACE FIRMWARU]**, abyste ověřili, zda je na vašich chytrých hodinkách nainstalována nejnovější verze firmwaru, nebo abyste si stáhli novou verzi firmwaru a nainstalovali jí na vašich chytrých hodinkách.
- Klikněte na **[RESTARTUJTE ZAŘÍZENÍ]** a potvrďte následující otázku, abyste nově spustili chytré hodinky. Před novým spuštěním budou vaše data synchronizována s aplikací.
- Klepnutím na **[OBNOVENÍ TOVÁRNÍHO NASTAVENÍ]** a potvrzením následující otázky resetujete chytré hodinky na tovární nastavení. Přitom budou smazána všechna zaznamenaná uživatelská data.
- Klepnutím na **[ODSTRANIT ZAŘÍZENÍ]** zrušíte spárování hodinek s telefonem. Všechny osobní údaje budou z vašich hodinek vymazány.

#### **Upozornění**

Chcete-li zobrazit čas poslední synchronizace mezi hodinkami a aplikací, klepněte na zobrazené zařízení v horní části a klepněte na tlačítko **[O APLIKACI]**.

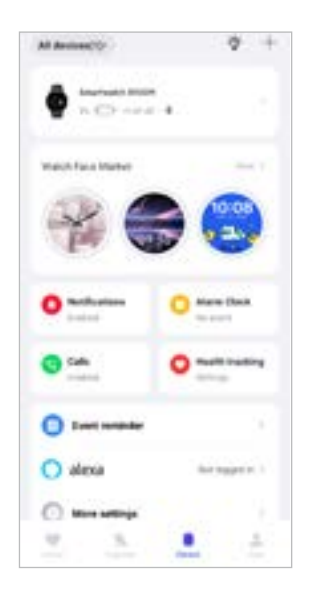

<span id="page-43-0"></span>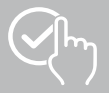

## <span id="page-43-1"></span>**9.3.1 Úvodní obrazovka**

• Klepnutím na **[PŘEHLED CIFERNÍKŮ]** nainstalujete další ciferníky na úvodní obrazovku hodinek. Můžete si vybrat mezi různými ciferníky. Klepněte na ciferník, který chcete nastavit, a výběr potvrďte tlačítkem **[INSTALOVAT]**. Pokud jste dosáhli maximálního počtu ciferníků v zařízení, budete vyzváni k odstranění stávajících ciferníků.

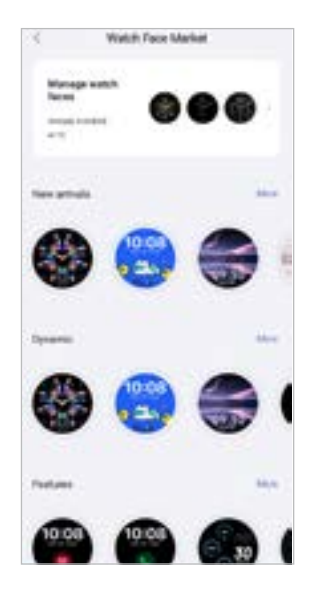

#### <span id="page-43-2"></span>**9.3.2 Oznámení**

- Klikněte na **[OZNÁMENÍ]**, abyste aktivovali funkci oznámení pro různé aplikace a služby. Při aktivaci této funkce vám na chytré hodinky přijde oznámení o příchozích zprávách na vašem chytrém telefonu. Podle aplikace obdržíte buď oznámení s udáním příslušné aplikace a odesilatele, nebo uvidíte náhled příslušné zprávy.
- Pro každou aplikaci nebo funkci stavu vyberte, zda budou oznámení povolena, ztlumena nebo vypnuta.

## **9.3.3 Volání**

- Klepněte na **[VOLÁ]**, abyste aktivovali zprávy pro příchozí volání. Při aktivaci této funkce obdržíte při příchozím volání zprávu na vašem chytrém telefonu. Vidíte, kdo vám volá, a volání můžete v případě potřeby odmítnout.
- Klepnutím na **[ ]** na pravé straně obrazovky funkci aktivujete. Poté můžete nastavit funkci **[ČASTÉ KONTAKTY].**

## <span id="page-43-3"></span>**9.3.4 Budík**

- Klikněte na **[BUDÍK]**, abyste nastavili časy buzení případně připomínání.
- Chcete-li přidat novou připomínku, klepněte na **[+]** uprostřed obrazovky.
- Klepněte na **[ ]** na pravé straně obrazovky a funkci budíku aktivujte.
- Kliknutím na vytvořenou připomínku můžete tuto zpracovávat. V podmenu můžete pro připomínku zadat typ připomínky, příslušné dny v týdnu a také čas i další podrobnosti.

<span id="page-44-0"></span>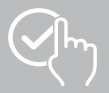

#### **9.3.5 Sledování zdraví**

• Klepnutím na **[SLEDOVÁNÍ ZDRAVÍ]** nastavíte funkce, které monitorují vaše zdraví a připomínají vám, abyste cvičili a/nebo pili vodu.

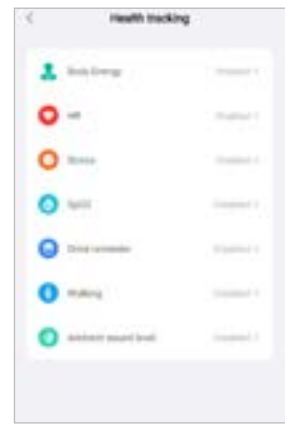

#### <span id="page-44-1"></span>**9.3.5.1 Tělesná energie**

• Klepnutím na **[TĚLESNÁ ENERGIE]** povolíte/zakážete tuto funkci v podmenu klepnutím na **[ ]**.

#### **9.3.5.2 Měření srdeční frekvence**

- Klepnutím na **[SRDEČNÍ TEP]** proveďte další nastavení.
- Zvolte, jestli mají být oznámení povolena, ztlumena nebo vypnuta.
- Klepnutím na **[ ]** zapnete nepřetržité měření srdečního tepu. Frekvence měření je založena na inteligentním monitorování 24 hodin denně.

#### **9.3.5.3 Měření stresu**

- Klepnutím na **[STRES]** proveďte další nastavení.
- Zvolte, jestli mají být oznámení povolena, ztlumena nebo vypnuta.
- Klepnutím na **[ ]** zapnete automatické měření stresu. Frekvence měření je založena na inteligentním monitorování 24 hodin denně.

#### **9.3.5.4 Měření kyslíku v krvi**

- Klepněte na **[SPO2]** a proveďte další nastavení.
- Zvolte, jestli mají být oznámení povolena, ztlumena nebo vypnuta.
- Klepnutím na **[ ]** zapnete automatické měření kyslíku v krvi. Frekvence měření je založena na inteligentním monitorování 24 hodin denně.

#### **9.3.5.5 Připomenutí pití**

• Klepnutím na **[PŘIPOMENUTÍ PITÍ]** povolíte/zakážete tuto funkci v podmenu klepnutím na **[** Poté zadejte další nastavení funkce připomenutí. Vaše chytré hodinky vám automaticky připomenou, abyste pili v nastaveném intervalu prostřednictvím vibrací a upozornění.

<span id="page-45-0"></span>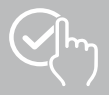

#### **9.3.5.6 Připomínka pohybu**

• Klepnutím na **[CHŮZE]** povolíte/zakážete tuto funkci v podmenu klepnutím na **[ ]**. Poté zadejte další nastavení funkce připomenutí. Vaše chytré hodinky vám automaticky připomenou, abyste se pohybovali v nastaveném intervalu prostřednictvím vibrací a upozornění. Další informace naleznete v textu níže v aplikaci.

#### **9.3.5.7 Okolní hladina zvuku**

• Klepnutím na **[OKOLNÍ HLADINA ZVUKU]** povolíte/zakážete tuto funkci v podmenu klepnutím na **[ ]**. Další informace naleznete v textu níže v aplikaci.

#### <span id="page-45-1"></span>**9.3.5.8 Sledování menstruačního cyklu**

- Předpokladem pro používání funkce je, že je zapnutá v aplikaci: **[DALŠÍ NASTAVENÍ]** > **[MENSTRUAČNÍ CYKLUS]**
- Aktivací této funkce můžete nastavit různé údaje v souvislosti se svým menstruačním cyklem a dostávat upozornění na blížící se menstruaci nebo plodné dny.
- Pomocí podmenu nastavte délku menstruace, délku menstruačního cyklu a datum poslední menstruace.
- Klepnutím na symbol **[ ]** proveďte další nastavení.

<span id="page-46-0"></span>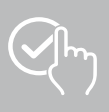

## <span id="page-46-1"></span>**9.3.6 Připomenutí události**

- Klepněte na **[PŘIPOMENUTÍ UDÁLOSTI]** a klepnutím na tlačítko **[PŘIDAT]** přidejte jednotlivé události.
- Klepnutím do vstupních polí zadejte texty. Poté nastavte datum, čas a počet opakování.

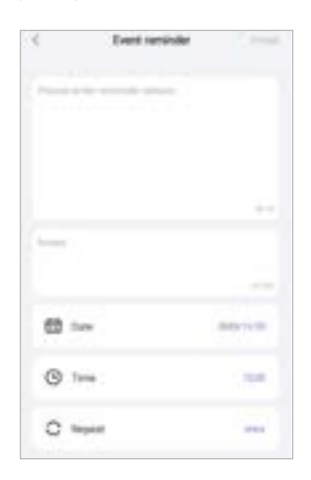

<span id="page-47-0"></span>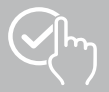

 $\bigcirc$ 

### <span id="page-47-1"></span>**9.3.7 Hlasové ovládání Alexa**

- Klepnutím na **[ALEXA]** nastavte hlasové ovládání Alexa. Přejetím prstem zprava doleva zobrazíte další informace.
- Klepněte na tlačítko **[PŘIHLASTE SE POMOCÍ APLIKACE AMAZON]** a postupujte podle dalších pokynů v aplikaci.

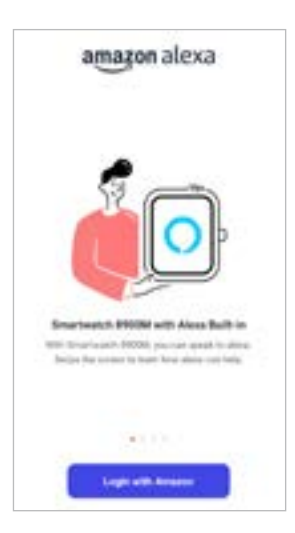

## **Upozornění**

Chcete-li používat hlasové ovládání Alexa, potřebujete účet Amazon.

<span id="page-48-0"></span>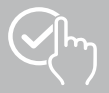

### **9.3.8 Ostatní nastavení**

• Klepnutím na **[OSTATNÍ NASTAVENÍ]** provedete další nastavení a povolíte užitečné funkce.

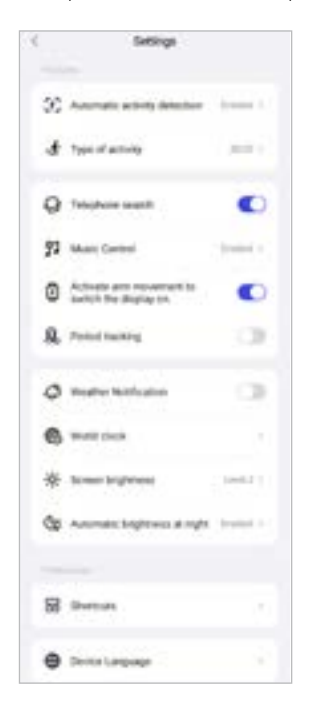

#### **9.3.8.1 Automatická detekce aktivity**

• Klepněte na **[AUTOMATICKÁ DETEKCE AKTIVITY]** a povolte/zakažte funkci v podmenu pro konkrétní aktivity (chůze, běh, eliptický trenažér, veslovací trenažér) klepnutím na **[ ]**. Při aktivaci této funkce vaše chytré hodinky automaticky rozpoznají, když po delší dobu provádíte nějakou aktivitu, a zaznamenají tuto aktivitu po potvrzení. Další informace naleznete v textu níže v aplikaci.

#### <span id="page-48-1"></span>**9.3.8.2 Druh aktivity**

- Klepnutím na **[DRUH AKTIVITY]** vyberte sportovní režimy, které budou uloženy v hodinkách. Můžete si vybrat ze 110 sportovních režimů a zobrazit 20 ve svých chytrých hodinkách. Aktivity můžete skrýt a přesunout jejich pořadí.Po další synchronizaci s hodinkami se aktivity zobrazí na displeji podle vašeho nastavení.
- Aktivity, které jsou v níže uvedeném seznamu nahoře a jsou označené symbolem **[ ]**, budou zobrazeny na vašich chytrých hodinkách. Aktivity, které jsou v níže uvedeném seznamu dole a jsou označené symbolem **[ ]**, nebudou zobrazeny.
- Klepnutím na symbol **[ ]** nebo na symbol **[ ]** můžete odebrat nebo přidat aktivitu.
- Kromě toho můžete změnit pořadí uložených aktivit přidržením symbolu **[ ]** a přesunutím příslušných aktivit na příslušné místo.

<span id="page-49-0"></span>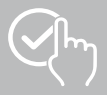

#### **9.3.8.3 Hledání telefonu**

• Klepněte v **[HLEDÁNÍ TELEFONU]** na **[ ]** pro aktivování této funkce. Aktivací této funkce můžete pomocí chytrých hodinek opět nalézt váš někde odložený chytrý telefon (viz kapitola **[7.6.15 Telefon](#page-20-4)**).

#### <span id="page-49-2"></span>**9.3.8.4 Ovládání hudby**

- Klepněte na **[OVLÁDÁNÍ HUDBY]** a povolte/zakažte funkci v podmenu klepnutím na **[ ]**. Při aktivaci této funkce můžete ovládat různé služby přehrávání hudby nebo streaming přímo přes vaše chytré hodinky. Hudbu můžete spustit nebo zastavit a také můžete zapnout a vypnout titulky.
- Klepněte vedle **[NÁZEV SKLADBY]** na **[ ]** pro zobrazení názvu skladby na displeji vašeho chytrého telefonu.

#### **9.3.8.5 Aktivace pohybem paže**

• Klepnutím na **[ ]** u položky **[ZVEDNUTÍM ZÁPĚSTÍ ZAPNĚTE OBRAZOVKU]** aktivujte tuto funkci. Aktivací této funkce můžete displej zapnout otočením vašeho zápěstí.

#### **9.3.8.6 Menstruační cyklus**

• Klepněte v **[MENSTRUAČNÍ CYKLUS]** na **[ ]** pro aktivování této funkce. Aktivací této funkce můžete sledovat svůj menstruační cyklus na chytrých hodinkách (viz kapitola **[7.6.13 Protokol cyklů](#page-20-2)**).

#### <span id="page-49-1"></span>**9.3.8.7 Oznámení o počasí**

• Klepněte v **[OZNÁMENÍ O POČASÍ]** na **[ ]** pro aktivování této funkce. Aktivací této funkce můžete na vašich chytrých hodinkách vidět předpověď počasí pro příslušný den a také pro 6 následujících dnů (viz kapitola **[7.6.21 Počasí](#page-22-1)**).

#### <span id="page-49-3"></span>**9.3.8.8 Světový čas**

• Klepnutím na **[SVĚTOVÝ ČAS]** zobrazíte stávající světový čas (Berlín, Londýn, New York, Tokio) nebo přidáte další světové hodiny. Světový čas si můžete prohlédnout na vašich chytrých hodinkách (viz kapitola **[7.6.27 Světový čas](#page-22-7)**).

#### **9.3.8.9 Jas obrazovky**

• Klepnutím na **[JAS OBRAZOVKY]** upravíte jas displeje chytrých hodinek v 5 úrovních (viz kapitola **[8.4](#page-23-2)  [Displej a jas](#page-23-2)**).

<span id="page-50-0"></span>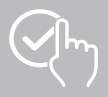

#### <span id="page-50-2"></span>**9.3.8.10 Zkratky**

Ke zkratkám se dostanete přes displej vašich chytrých hodinek přejetím doleva nebo doprava z úvodní obrazovky (viz kapitola **[7.4 Zkratky](#page-17-1)**).

- Klepnutím na **[ZKRATKY]** vyberte zkratky, které budou uloženy ve vašich chytrých hodinkách. Můžete si vybrat z různých zkratek Zkratky můžete skrýt a přesunout jejich pořadí.Ve výchozím nastavení jsou nastaveny denní náhledy údajů o aktivitě, stejně jako měření srdečního tepu a stresu. Po další synchronizaci s chytrými hodinkami se zkratky zobrazí na displeji podle vašeho nastavení.
- Zkratky, které jsou v níže uvedeném seznamu nahoře a jsou označené symbolem **[ ]**, budou zobrazeny na vašich chytrých hodinkách. Zkratky, které jsou v níže uvedeném seznamu dole a jsou označené symbolem **[ ]**, nebudou zobrazeny.
- Klepnutím na symbol **[ ]** nebo na symbol **[ ]** můžete odebrat nebo přidat zkratku.
- Kromě toho můžete změnit pořadí uložených zkratek přidržením symbolu **[ ]** a přesunutím příslušných zkratek na příslušné místo.

#### <span id="page-50-1"></span>**9.3.8.11 Nastavení jazyka chytrých hodinek**

- Klepnutím na **[JAZYK ZAŘÍZENÍ]** nastavte jazyk na vašich chytrých hodinkách.
- Zvolte **[PODLE NASTAVENÍ SYSTÉMU TELEFONU]**, pokud má být jazyk na vašich chytrých hodinkách shodný s jazykem aplikace, popř. chytrého telefonu.
- Alternativně můžete volit mezi 8 jazyky a tyto nastavit ručně tím, že kliknete na příslušný jazyk.

#### **9.3.9 Jak používat**

• Klepnutím na **[JAK POUŽÍVAT]** získáte užitečné tipy, například další informace o hlasových příkazech Amazon Alexa**.**

<span id="page-51-0"></span>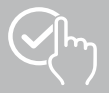

## <span id="page-51-1"></span>**9.4 Uživatelská nastavení**

• Klepněte v dolní lište menu na **[UŽIVATEL]**. Zde můžete vytvořit uživatelský účet a také uložit vaše osobní data a cíle. Dodatečně můžete vyvolávat další informace k aplikaci, které jsou zobrazeny v následujících kapitolách.

Usernama  $-17$ Mix Mix  $21$ **Branch Considers the** ä **International** to land for (T) Charl for Lives  $\mathbb{R}$ ê  $\rightarrow$ s

<span id="page-52-0"></span>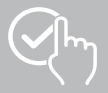

## **9.4.1 Osobní data**

- Klepnutím na **[UPRAVIT]** pod svým uživatelským jménem upravíte své jméno, pohlaví, datum narození a výšku a váhu. Pokud budete chtít, můžete dodatečně nastavit profilový obrázek. Klepněte na položku, kterou chcete upravit.
- Potvrďte klepnutím na **[ANO]**.

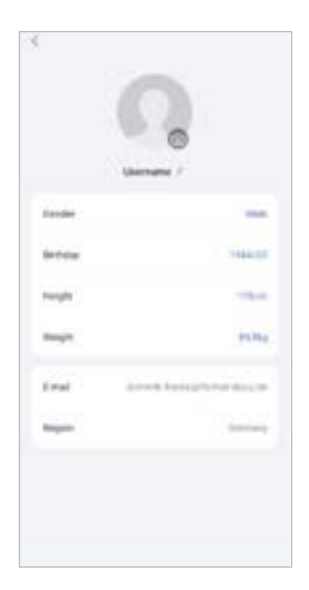

<span id="page-53-0"></span>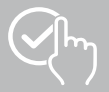

## **9.4.2 Moje medaile**

• Pod položkou **[MEDAILE]** můžete vidět své osobní úspěchy (medaile). Klepnutím na položku zobrazíte další informace.

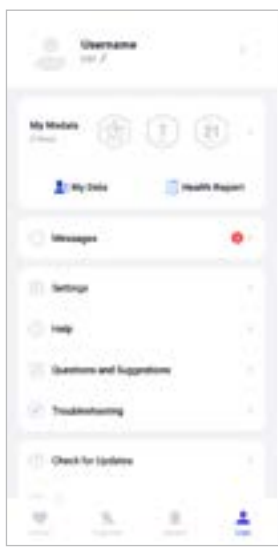

## <span id="page-53-1"></span>**9.4.3 Moje údaje**

• Pod položkou **[MOJE DATA]** uvidíte záznam vašich měření. Klepnutím na položku zobrazíte další informace.

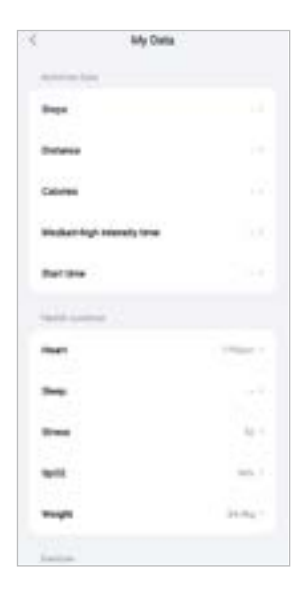

<span id="page-54-0"></span>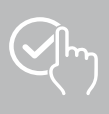

## **9.4.4 Zdravotní report**

• V části **[ZDRAVOTNÍ REPORT]** uvidíte týdenní záznamy o svých aktivitách. Klepnutím na týdenní zprávu získáte podrobné informace.

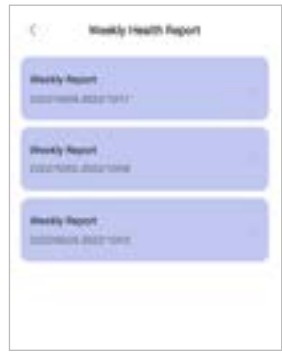

## **9.4.5 Informace**

• V části **[ZPRÁVY]** najdete přehled o tom, co je v aplikaci nového, například o nových funkcích nebo aktualizacích**.**

<span id="page-55-0"></span>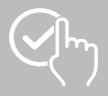

#### <span id="page-55-1"></span>**9.4.6 Nastavení**

- V položce **[NASTAVENÍ]** můžete provádět různá nastavení a vyvolávat informace. Můžete změnit svou e-mailovou adresu a heslo ke svému uživatelskému účtu. Kromě toho máte možnost odhlásit se ze svého uživatelského účtu nebo uživatelský účet zcela zrušit.
- Klepnutím na **[MOJE CÍLE]** nastavíte osobní cíle pro ušlé kroky a svoji hmotnost.
- Klepnutím na **[RUČNÍ SYNCHRONIZACE]** ručně spustíte synchronizaci dat mezi vašimi chytrými hodinkami a aplikací.
- Klepněte na **[MOŽNOSTI]**, abyste stanovili jednotky pro vzdálenost, velikost, hmotnost a teplotu. Kromě toho určíte, který den v týdnu je prvním dnem v týdnu, kdy jsou vaše údaje zpracovávány.
- Klepnutím na **[OCHRANA SOUKROMÍ A BEZPEČNOSTI]** můžete určit, která data aplikací se synchronizují do cloudu. Chcete-li vymazat všechna data, klepněte na položku **[SMAZAT OSOBNÍ DATA V CLOUDU]**.
- Klepněte na **[SDÍLENÍ A AUTORIZACE DAT]**, abyste povolili povolíte sdílení zaznamenaných dat s jinými aplikacemi.
- Klepnutím na **[UPRAVTE E-MAIL]** změňte e-mailovou adresu svého uživatelského účtu.
- Klepnutím na **[ZMĚNA HESLA]** změňte heslo svého uživatelského účtu.
- Klepnutím na **[VYMAZAT MEZIPAMĚŤ]** vymažete dočasná data z aplikace. Nedojde ke ztrátě žádných zaznamenaných dat.
- Klepnutím na **[ODHLÁŠENÍ]** odhlásíte aktuální uživatelský účet.
- Klepnutím na **[ZRUŠENÍ ÚČTU]** a potvrzením následujícího dotazu smažete svůj uživatelský účet. Během tohoto procesu budou všechna nastavení a zaznamenaná data ztracena.

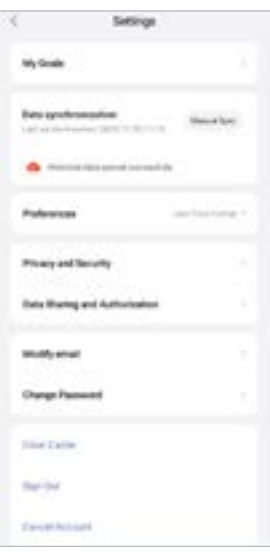

<span id="page-56-0"></span>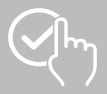

( F

#### **9.4.7 Pomoc**

- Klepnutím na **[POMOC]** získáte přehled odpovědí na často kladené otázky. Pro získání dalších informací klikněte na příslušnou otázku.
- Pokud jste nenašli odpověď na svou otázku, přečtěte si informace v části Odstraňování problémů (viz kapitola **[9.4.9 Řešení problémů](#page-56-1)**) nebo zašlete dotaz na poradenskou službu Hama (viz kapitola **[9.4.8](#page-56-2)  [Otázky a návrhy](#page-56-2)**).

## <span id="page-56-2"></span>**9.4.8 Otázky a návrhy**

- Klepněte na **[OTÁZKY A NÁVRHY]**, abyste poslali dotaz příp. zpětné hlášení, na produktové poradenství Hama.
- Vyberte nějakou tematickou oblast, abyste mohli následně blíže popsat váš dotaz. Dodatečně můžete váš dotaz doplnit obrázky a povolit protokol spojení mezi chytrými hodinkami a aplikací. Prosím udávejte u každého dotazu vaši e-mailovou adresu.
- Klepnutím na **[ODESLAT]** níže odešlete požadavek.

## <span id="page-56-1"></span>**9.4.9 Řešení problémů**

- Klepnutím na **[ŘEŠENÍ PROBLÉMŮ]** získáte přehled odpovědí na často kladené otázky. Pro získání dalších informací klikněte na příslušnou otázku.
- Pokud váš dotaz není zodpovězen, zašlete dotaz na produktové poradenství Hama (viz kapitola **[9.4.8](#page-56-2)  [Otázky a návrhy](#page-56-2)**).

#### **9.4.10 Kontrola aktualizací**

• Klepnutím na **[KONTROLA AKTUALIZACÍ]** zkontrolujete, zda není k dispozici novější verze aplikace "Hama FIT move". Budete automaticky přesměrováni na Google Play (Android) nebo App Store (iOS).

#### **Upozornění**

Ve výchozím nastavení chytrého telefonu byste měli být automaticky upozorněni na aktualizace aplikace.

## **9.4.11 O aplikaci**

- Klepnutím na **[O APLIKACI]** zobrazíte informace o aplikaci, jako je použitá verze aplikace, zásady ochrany osobních údajů a uživatelská smlouva.
- Klepněte na **[ODVOLÁNÍ SOUHLASU]**, pokud chcete odvolat souhlas se Zásadami ochrany osobních údajů a Uživatelskými smlouvami. Vezměte prosím na vědomí, že bez těchto souhlasů není používání aplikace možné.

<span id="page-57-0"></span>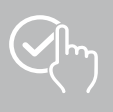

# **10. Údržba a čištění**

Tento výrobek čistěte pouze mírně navlhčeným hadříkem nepouštějícím vlákna a nepoužívejte agresivní čisticí prostředky.

## **11. Vyloučení záruky**

Společnost Hama GmbH & Co KG nepřebírá žádnou odpovědnost nebo záruku za škody vzniklé neodbornou instalací, montáží a neodborným použitím výrobku nebo nedodržováním návodu k použití a/ nebo bezpečnostních pokynu.

## **12. Podporované jazyky**

Následující seznam obsahuje přehled podporovaných jazyků uživatelského rozhraní vašich chytrých hodinek a aplikace "Hama FIT move":

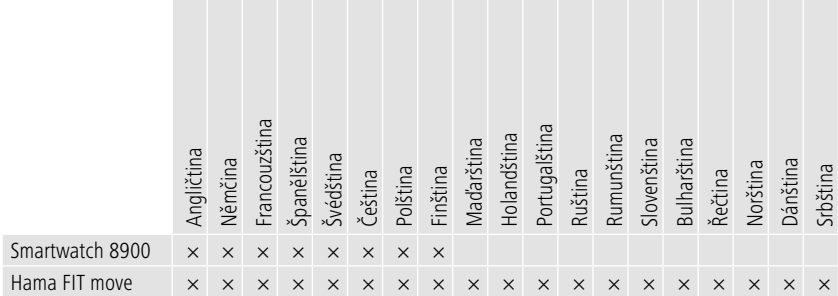

## **13. Technické údaje**

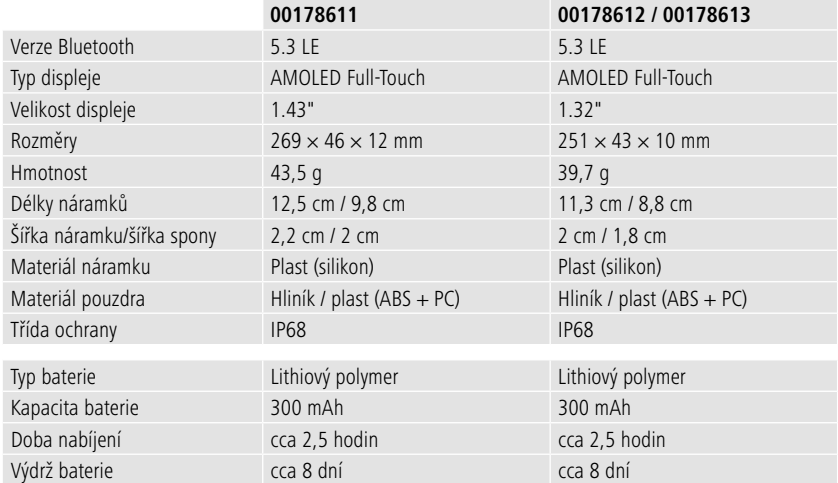

<span id="page-58-0"></span>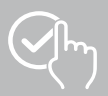

## **14. Pokyny k likvidaci**

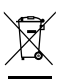

Evropská směrnice 2012/19/EU a 2006/66/EK ustanovuje následující: Elektrická a elektronická zařízení stejně jako baterie nepatří do domovního odpadu. Spotřebitel se zavazuje odevzdat všechna zařízení a baterie po uplynutí jejich životnosti do příslušných sběren. Podrobnosti stanoví zákon příslušné země. Symbol na produktu, návod k obsluze nebo balení na toto poukazuje.

Recyklací, využíváním materiálu a jinými způsoby zužitkování starých přístrojů/baterií významně přispíváte k ochraně našeho životního prostředí.

## **15. Prohlášení o shodě**

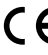

C E Hama GmbH & Co KG tímto prohlašuje, že se toto zařízení nachází ve shodě se základními požadavky a s ostatními relevantními předpisy směrnice 2014/53/EU. Prohlášení o shodě podle příslušné směrnice naleznete na adrese:

**www.hama.com > Q Search > 00178611, 00178612, 00178613 > Downloads** 

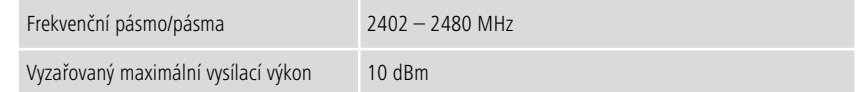

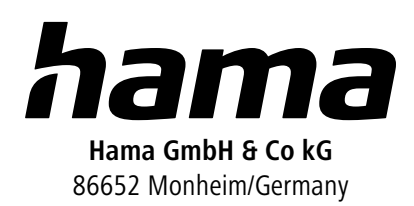

# **Servis a podpora**

 www.hama.com +49 9091 502-0 **CZ** 

The Bluetooth® word mark and logos are registered trademarks owned by Bluetooth SIG, Inc. and any use of such marks by Hama GmbH & Co KG is under license. Other trademarks and trade names are those of their respective owners.

All listed brands are trademarks of the corresponding companies. Errors and omissions excepted, and subject to technical changes. Our general terms of delivery and payment are applied.